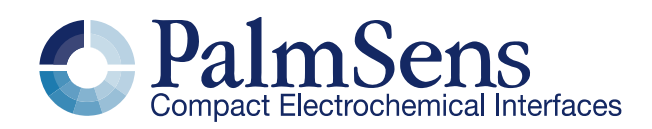

# MethodSCRIPT v1.2

## Contents

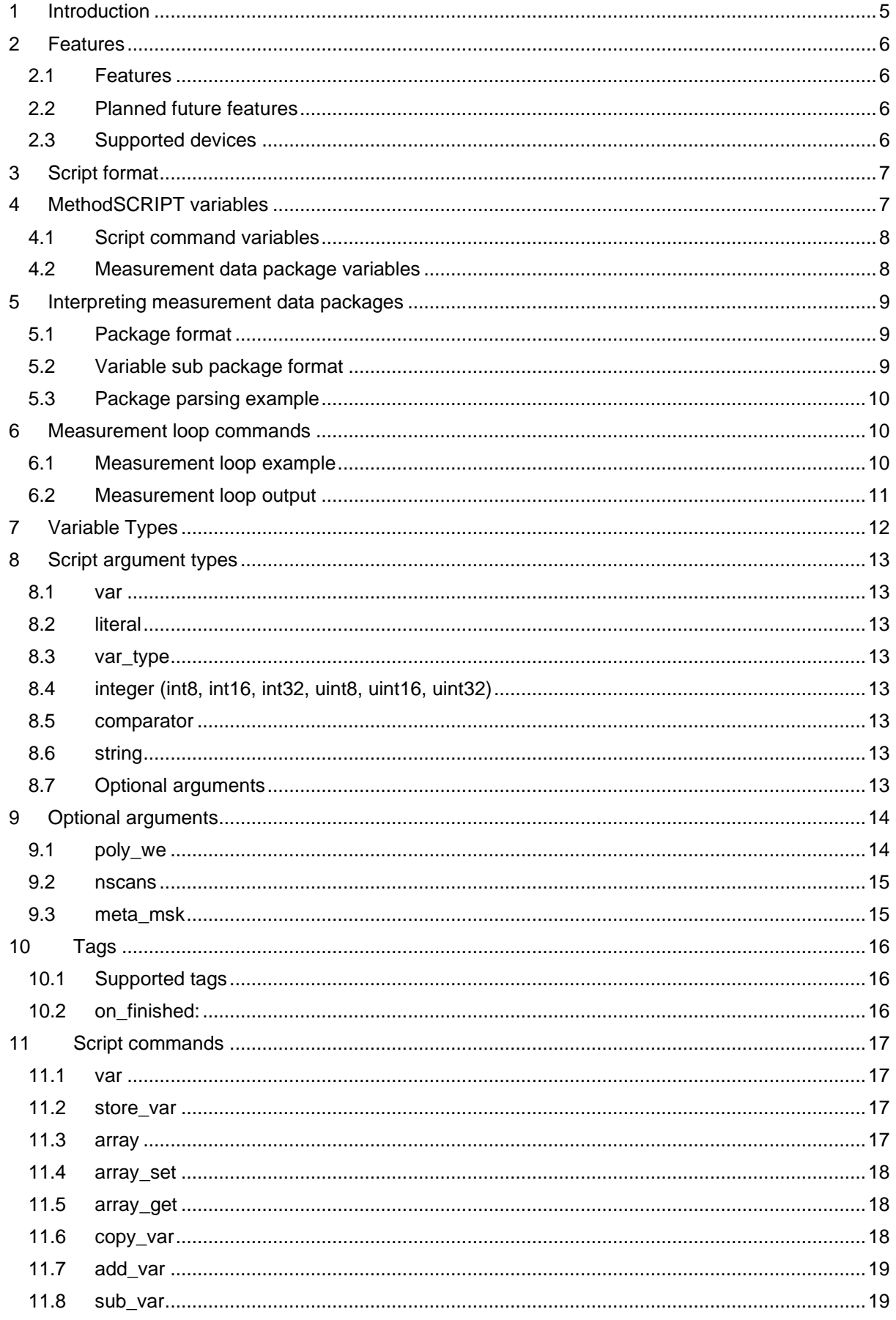

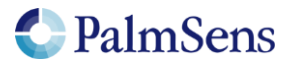

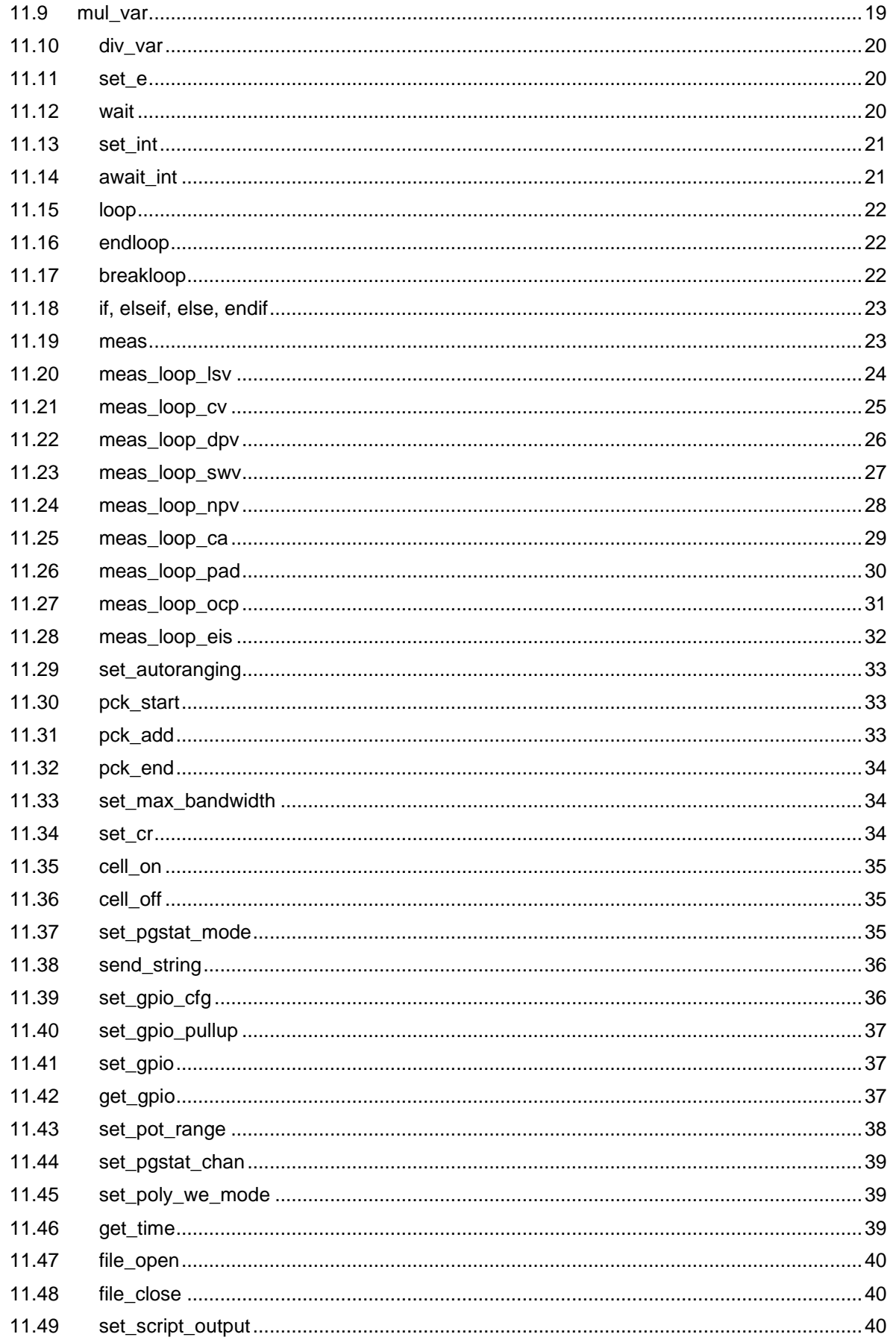

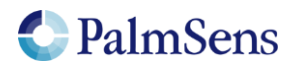

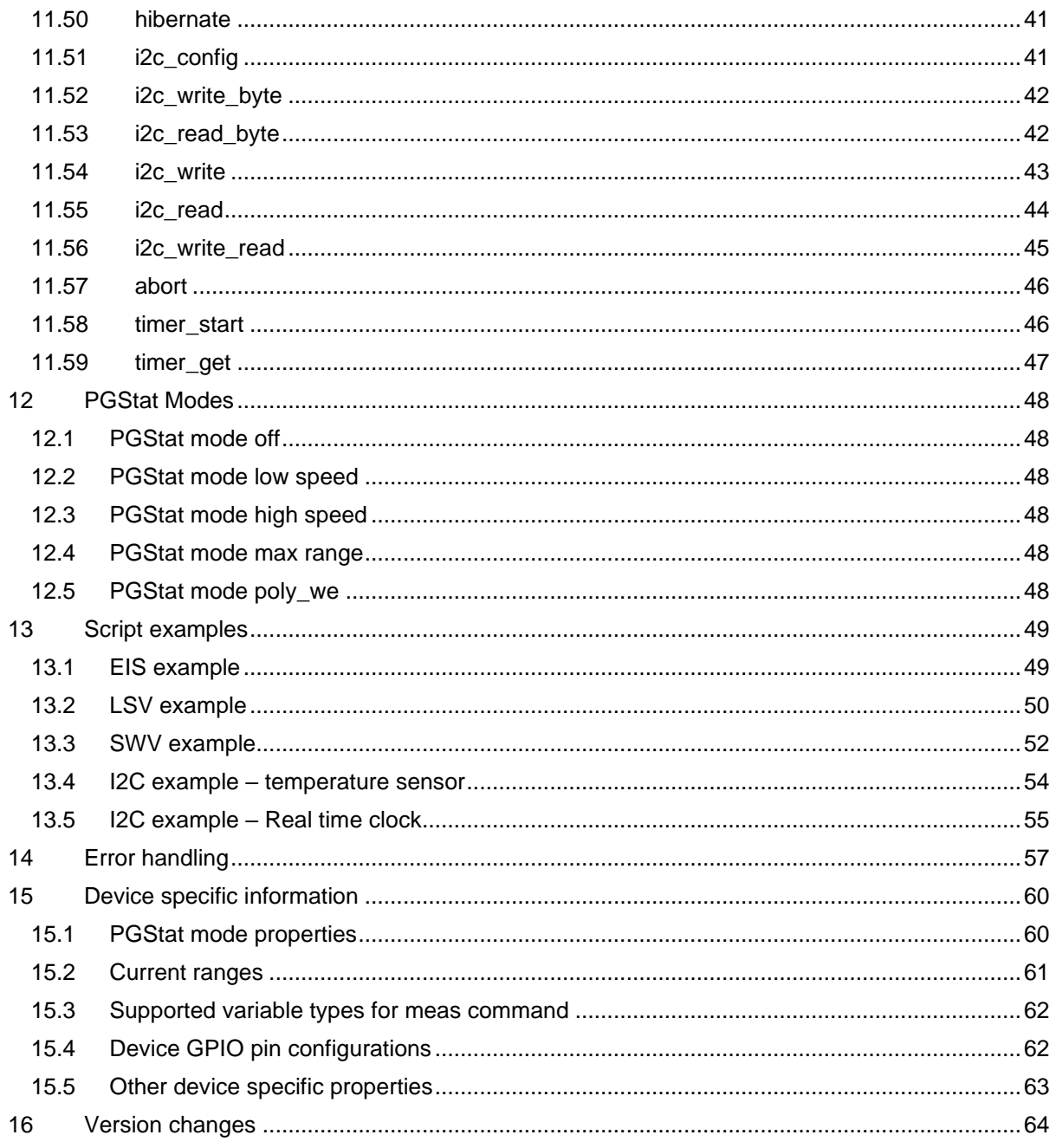

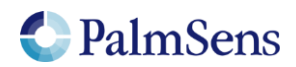

# <span id="page-4-0"></span>1 Introduction

The MethodSCRIPT scripting language is designed to improve the flexibility of the PalmSens potentiostat and galvanostat devices for OEM users. It allows users to start measurements with arguments that are similar to the arguments in PSTrace.

PalmSens provides libraries and examples for handling low level communication with the EmStat Pico and generating scripts for supported devices.

## **Terminology**

PGStat: Potentiostat / Galvanostat CE: Counter Electrode RE: Reference Electrode WE: Working Electrode RHS: Right hand side LHS: Left hand side Technique: A standard electrochemical technique Iteration: A single execution of a loop

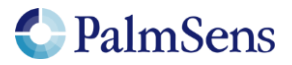

# <span id="page-5-0"></span>2 Features

## <span id="page-5-1"></span>2.1 Features

- Measurements can be tested in PSTrace and then exported to MethodSCRIPT. This allows for convenient testing of different measurements in PSTrace. The resulting MethodSCRIPT can then be easily imported as a text file and executed from within the user application. PSTrace can also run custom scripts and is able to plot the resulting measurement data.
	- Support for the following electrochemical techniques:
		- o Linear Sweep Voltammetry (LSV)
		- o Cyclic Voltammetry (CV)
		- o Differential Pulse Voltammetry (DPV)
		- o Square Wave Voltammetry (SWV)
		- o Normal Pulse Voltammetry (NPV)
		- o Chronoamperometry (CA)
		- o Open Circuit Potentiometry (OCP)
		- o Electrochemical Impedance Spectroscopy (EIS)
		- o Pulsed Amperometric Detection (PAD)
- Storing of measuring data to an SD card (if SD card is available).
- Support for BiPot / Poly WE
- Different measurements can be chained after one another in the same script, making it possible to combine multiple measurements without communication overhead.
- Conditional statements (if, else, elseif, endif)
- Variables can be stored and referenced to from within the script.
- Up to 26 variables can be declared. This enables temporary storage of measurement data to be sent later.
- Simple math can be performed on variables (add, sub, mul, div).
- Support for loops.
- Support for user code during a measurement step.
- Exact timing control.
- Script syntax will be verified when loading the script. Runtime errors are checked at execution. If there is an error, the location and error code of the error will be communicated.
- Autorun script stored in persistent memory at start up.
- Low power modes (sleep, hibernate).
- Variables can also be declared as arrays. Up to 4000 variables can be used. This allows for fast burst measurements that are not slowed down by communication.
- Direct control over the I2C interface for communication with external sensors and actuators.

## <span id="page-5-2"></span>2.2 Planned future features

• Checksum for measurement data packages to check their validity.

## <span id="page-5-3"></span>2.3 Supported devices

• EmStat Pico

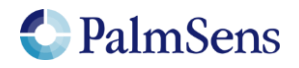

# <span id="page-6-0"></span>3 Script format

The script consists of a series of pre-defined commands. Each command starts with the command string, followed by a pre-defined number of arguments. Arguments are separated by a ' ' (space) character. Each command is terminated by a '\n' (newline) character. The '\n' is omitted in most examples. Each line is limited to a maximum of 128 characters. Comments can be added by having the first non-whitespace character on the line be '#'.

To send a script to the device, first send "e\n". This sets the device into MethodSCRIPT mode. To terminate the script, add a line containing only a '\n'.

The following example shows a short script that simply declares a variable, including the '\n' characters:

```
e\n
#This is a comment\n
send string "hello world"\n
\binom{n}{n}
```
The response to this script will be:

```
e\n ← Ack of the execute script cmd 'e'
Thello world\n 
← Reply of the "send string "hello world"" cmd
\n ← End of script
```
# <span id="page-6-1"></span>4 MethodSCRIPT variables

MethodSCRIPT variables represent numerical values that can be used within the script. They can be stored internally as either floating point or as signed integer. Some commands only accept integer variables, others will only accept floating point variables, this is indicated in the command parameter table.

Floating point variables are represented as a signed integer value with an SI prefix. Despite the name, this SI prefix is added after the integer value. See ["Table 1: SI prefix conversion table"](#page-6-2) for the available SI prefixes. Only SI prefixes available in this table can be used. For example, a variable with a value of "100" and a prefix of "m" translates to a floating point value of 0.1. Floating point variables cannot represent every possible value and will be rounded to the nearest representable number. This makes them less suitable for some purposes, such as counters in loops.

| SI prefix    | <b>Text</b> | <b>Factor</b>     |
|--------------|-------------|-------------------|
| 'a'          | atto        | $10^{\circ} - 18$ |
| 'f'          | femto       | $10^{\circ} - 15$ |
| 'p'          | pico        | $10^{(-12)}$      |
| 'n'          | nano        | $10^{(-9)}$       |
| 'u'          | micro       | $10^{\circ} - 6$  |
| 'm'          | milli       | $10^{\circ} - 3$  |
| $\mathbf{L}$ | none        | 10^0              |
| 'k'          | kilo        | $10^{4}3$         |
| 'M'          | Mega        | 10^6              |
| 'G'          | Giga        | 10^9              |
| 'Τ'          | Tera        | 10^12             |
| 'P'          | Peta        | 10^15             |
| 'E'          | Exa         | 10^18             |

<span id="page-6-2"></span>Table 1: SI prefix conversion table

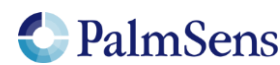

Integer variables end with an 'i' instead of an SI prefix. They are represented as 32 bit signed integers. Integers are not subject to rounding, except when dividing two integers.

Variables are not explicitly linked to a unit; instead the unit is implied by the associated "Variable Type". Refer to section ["Variable Types"](#page-11-0) for more information. Representation of MethodSCRIPT variables changes depending on whether the variable is part of a script command or part of a measurement data package.

Some number input parameters are not MethodSCRIPT variables. These include uint8, uint16, uint32, int8, int16, int32. For these integer parameters, it is allowed but not necessary to append an 'i'. They do not accept SI Prefixes.

## <span id="page-7-0"></span>4.1 Script command variables

Variables that are part of the MethodSCRIPT sent to the device are represented as a signed integer followed by a prefix for floating point values, or 'i' for integer values. Integer variables can also be entered as a hexadecimal or binary representation by prefixing the value with 0x or 0b respectively. Hexadecimal or binary representations are not allowed for floating point variables.

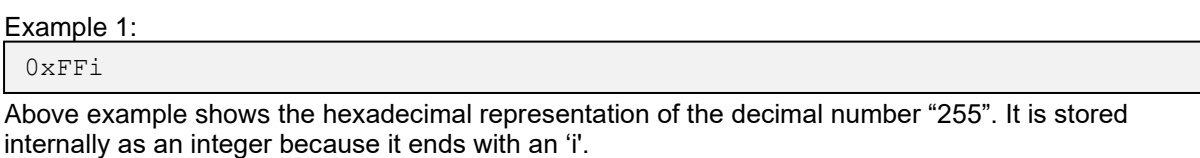

#### Example 2:

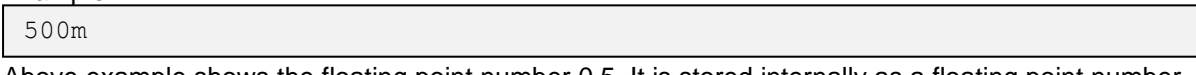

Above example shows the floating point number 0.5. It is stored internally as a floating point number because it has an SI prefix.

## <span id="page-7-1"></span>4.2 Measurement data package variables

Variables that are part of a measurement data package are represented as 28 bit unsigned hexadecimal values with an offset of 0x8000000 (2^27). A floating point variable has one of the SI prefixes shown in ["Table 1: SI prefix conversion table"](#page-6-2), an integer variable ends with an 'i' instead.

This format looks as follows:

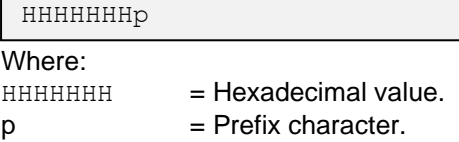

For example, a value of 0.01 would be represented as "800000Am" and a value of -0.01 would be represented as "7FFFFF6m". PalmSens provides source code examples that showcase how to parse measurement data.

To convert a MethodSCRIPT variable to a floating point value, the following pseudocode can be used: (HexToUint32(HHHHHHH) - 2^27) \* SIFactorFromPrefix(p)

To convert a floating point value to a MethodSCRIPT variable, the following pseudocode can be used: Uint32ToHex(value) / SIFactorFromPrefix(p) + 2^27

Most programming languages have a built in way of converting a HEX string to an integer. The function SIFactorFromPrefix can use a hash table lookup or a switch case to translate the prefix character to its corresponding factor.

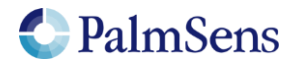

# <span id="page-8-0"></span>5 Interpreting measurement data packages

## <span id="page-8-1"></span>5.1 Package format

Measurement packages consist of a header, followed by any amount of "variable" packages (each with their own "variable type"), followed by a terminating '\n' character. "Table 2: Measurement data [package format"](#page-8-3) shows this format. Section ["Variable sub package format"](#page-8-2) explains the format of the variable fields.

<span id="page-8-3"></span>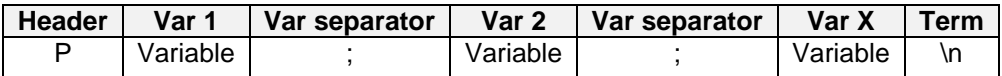

Table 2: Measurement data package format

## <span id="page-8-2"></span>5.2 Variable sub package format

The format for a variable sub package is:

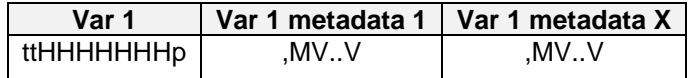

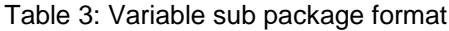

Where:

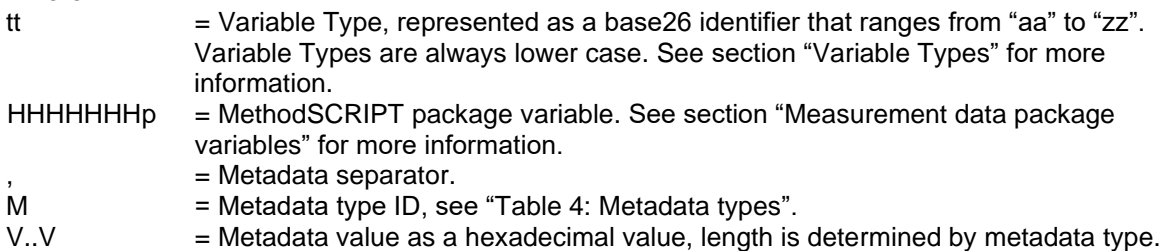

Metadata fields contain extra information about the variable. Each variable can have multiple metadata fields. See ["Table 4: Metadata types"](#page-8-4) for the possible metadata types.

<span id="page-8-4"></span>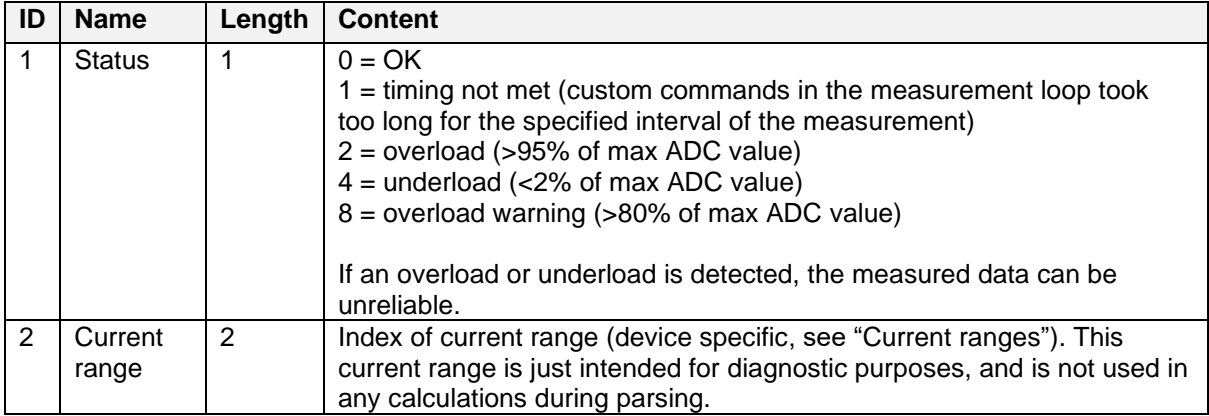

Table 4: Metadata types

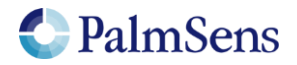

## <span id="page-9-0"></span>5.3 Package parsing example

An EmStat Pico sends the following measurement data package:

Pda8000800u;ba8000800u,10,201\n

This package contains two variables: "da8000800u" and "ba8000800u,10,201".

The variable sub package "da8000800u" can be broken down as follows:

- The Variable Type is "da", this is variable type "VT\_CELL\_SET\_POTENTIAL".
- The value is "08000800 0x8000000" = 0x800 = 2048. The prefix is "u" which stands for "micro". This makes the final value 2048 uV (or 2.048 mV).
- This variable has no metadata.

The variable sub package "ba8000800u,10,201" can be broken down as follows:

- The Variable Type is "ba", this corresponds to Variable Type "VT\_CURRENT".
- The value is  $0.000800 0x8000000$ " = 0x800 = 2048. The prefix is "u" which stands for "micro". This makes the final value 2048 uA (or 2.048 mA).
- This variable has two metadata packages, the first has an ID of "1" and a value of 0, indicating it is a status package with the value "OK". The second metadata package has an ID of "2" and a value of 01. This indicates that it is a current range with the current range "1". For the EmStat Pico, this refers to the "1.95 uA" current range. This current range is just for diagnostic purposes, and is not used in any calculations during parsing.

## <span id="page-9-1"></span>6 Measurement loop commands

All measurement techniques are implemented as "measurement loop commands". This means that the command will execute one iteration of the measurement technique. After this, all MethodSCRIPT commands within the measurement loop are executed. When all commands have been executed, the device waits for the correct timing to start the next iteration of the measurement technique and the process begins again for the next iteration.

It is not possible to use a measurement loop inside of another measurement loop. Measurement loops can be used freely inside of a normal loop.

It is possible that the script steps in the loop take more time than is available between each iteration. If this happens, the next measurement iteration is delayed. It is the responsibility of the user to ensure there is enough time between measurement iterations to execute the user commands in the loop.

## <span id="page-9-2"></span>6.1 Measurement loop example

The following example shows a typical Chrono Amperometry measurement loop:

```
#Run a measurement loop for the Chrono Amperometry technique
meas_loop_ca p c 100m 100m 2
    #These user commands are executed after one measurement
    #iteration has been done
    pck_start
    pck_add p
    pck_add c
    pck_end
    #At "endloop", the script execution halts until it is time for the
    #next measurement loop iteration
endloop
```
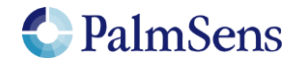

## <span id="page-10-0"></span>6.2 Measurement loop output

At the start of each measurement loop, the following line is sent from the device:

### MXXXX

#### Where:

 $M =$  The header for a measurement loop start package.

 $XXX =$  The technique ID of the measurement loop, see "Table 5: [Measurement technique ID's"](#page-10-1)

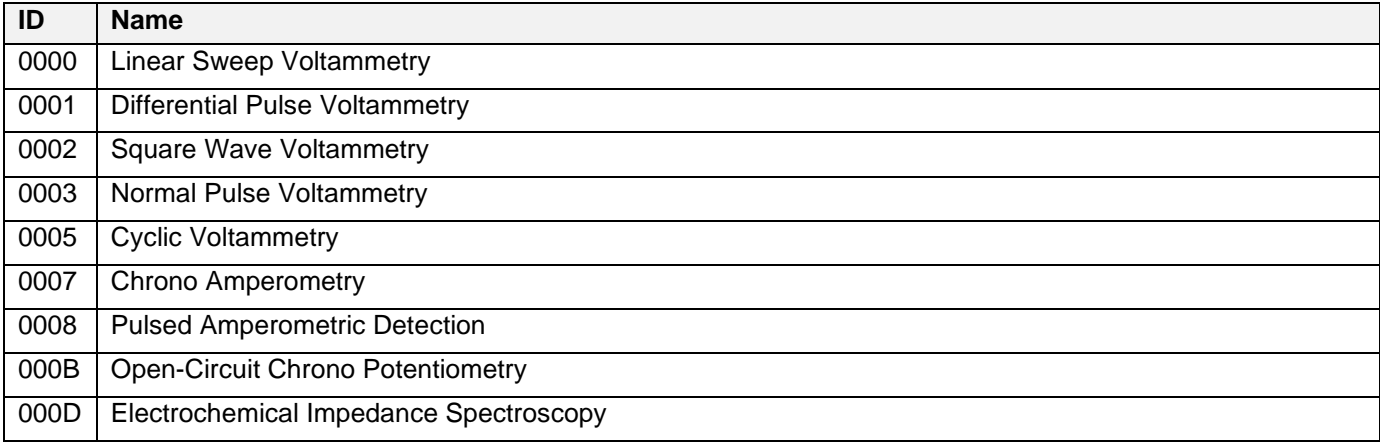

### Table 5: Measurement technique ID's

<span id="page-10-1"></span>When a measurement loop is completed the following line is sent:

\*

The following example shows the output of a EIS measurement loop command:

M000D

… data packages … \*

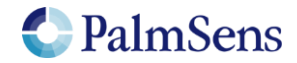

# <span id="page-11-0"></span>7 Variable Types

Variable Types offer context to MethodSCRIPT variables. They communicate the unit and the origin of the variable. They are also used as an argument to some functions to measure a specific type of variable. For example, when the "meas" command is used, the type of variable to measure must be passed as an argument. [Table 6: Variable Types](#page-12-8) shows the available variable types.

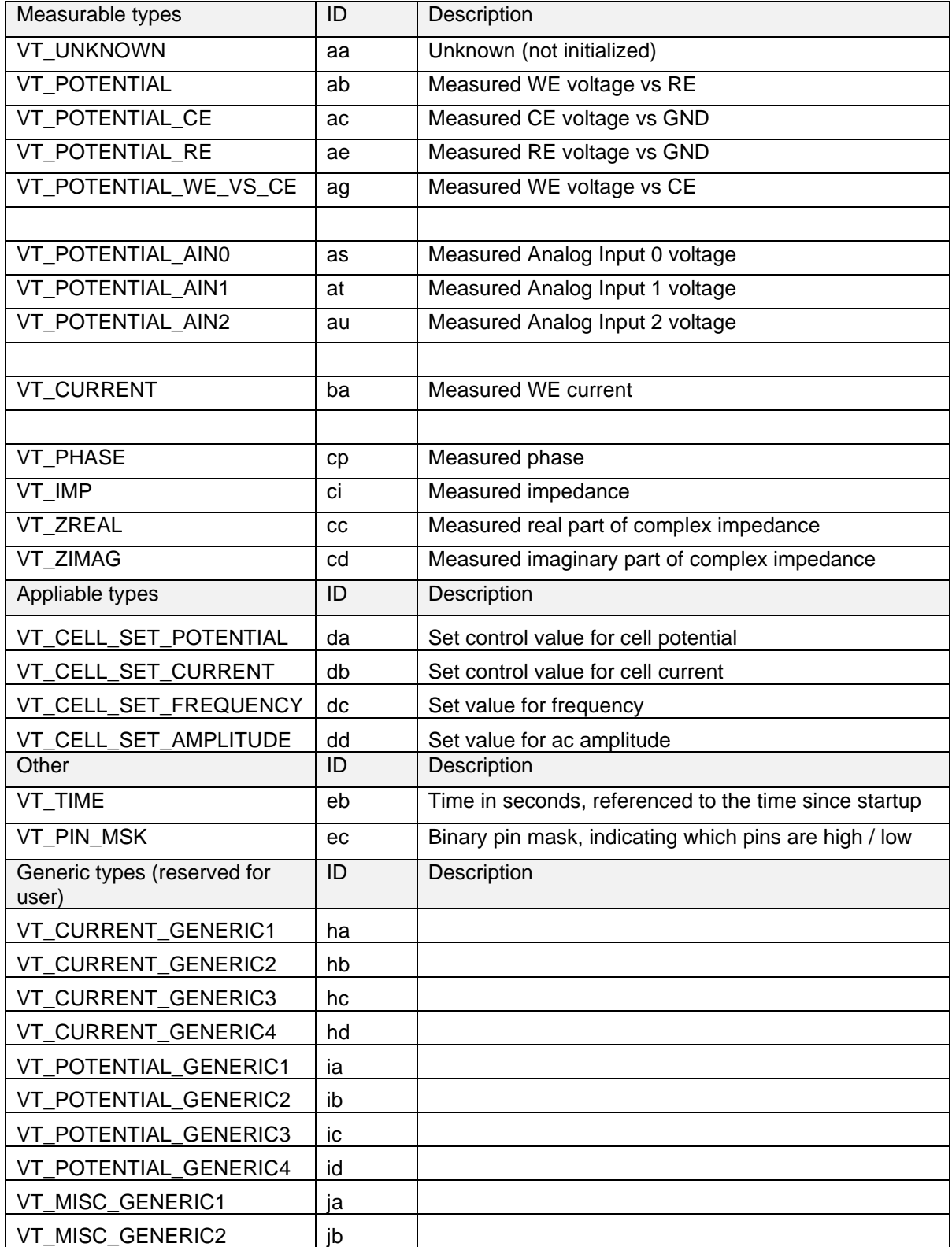

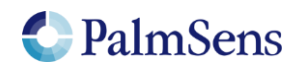

<span id="page-12-8"></span>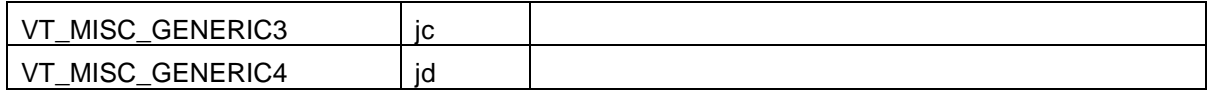

Table 6: Variable Types

## <span id="page-12-0"></span>8 Script argument types

## <span id="page-12-1"></span>8.1 var

The argument "var" is a reference to a MethodSCRIPT variable. Variables can be changed during runtime.

## <span id="page-12-2"></span>8.2 literal

<span id="page-12-3"></span>A literal is a constant value argument, it cannot change during runtime.

## 8.3 var\_type

<span id="page-12-4"></span>See section ["Variable Types"](#page-11-0)

## 8.4 integer (int8, int16, int32, uint8, uint16, uint32)

<span id="page-12-5"></span>These are integer constants, these cannot be changed and do not accept SI prefixes.

## 8.5 comparator

Comparator operator for Boolean logic, these include:

- The equals operator "=="
- The not equals operator "!="
- The greater than operator ">"
- The greater than or equal to operator ">="
- The smaller than operator "<"
- The smaller than or equal to operator "<="
- The bitwise AND operator "&"
- (true if at least one bit of both sides matches and is '1')
- The bitwise OR operator "|" (true if there is at least one bit of the left or right is set to '1')
- The bitwise Exclusive OR operator "^" (true if at least one bit of the right and left operator differ in value)

## <span id="page-12-6"></span>8.6 string

<span id="page-12-7"></span>A string constant argument, a string is always encapsulated in double quotes (").

## 8.7 Optional arguments

Some commands can have optional arguments to extend their functionality. For example most techniques support the use of a second working electrode (bipot or poly\_we). See chapter ["Optional](#page-13-0)  [arguments"](#page-13-0) for detailed information.

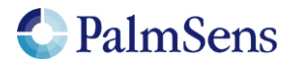

# <span id="page-13-0"></span>9 Optional arguments

Optional arguments are added after the last mandatory argument. The format is "cmd\_name(arg1 arg2 arg3 ..)"

## <span id="page-13-1"></span>9.1 poly\_we

Measure a current on a secondary WE. This secondary WE uses the CE and RE of the main WE, but can be offset in potential from the main WE or RE. WE's that are used as poly WE must be configured as such using the command "set\_pgstat\_mode 5" for the channel the WE belongs to.

#### *Arguments*

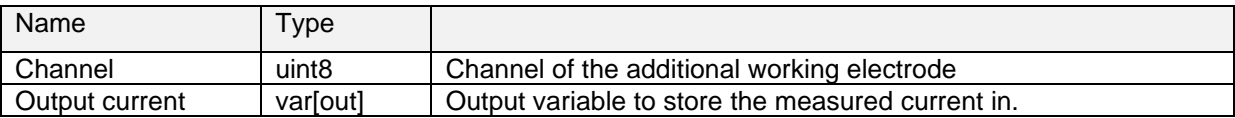

#### *Example*

```
e
#declare variable for output potential
var p
#declare variable for output current of main WE
var c
#declare variable for output current of secondary WE
var b
#enable bipot on ch 1
set pgstat chan 1
#set the selected channel to bipot mode
set pgstat mode 5
#set bp mode to offset or constant
set poly we mode 1
#set offset or constant voltage
set_e 100m
#set the current-range of the secondary WE
set cr 1u
#switch back to do actual measurement on ch 0
set pgstat chan 0
#set the main WE channel to low speed mode
set_pgstat_mode 2
set_cr 1u
set pot range 0m 0m
set_max_bandwidth 500
sete - 500m
cell_on
wait 1
#LSV measurement using channel 0 as WE1 and channel 1 as WE2
#WE2 current is stored in var b
meas loop lsv p c -500m 500m 5m 100m poly we(1 b)
   pck_start
   pck_add p
   pck_add c
   pck_add b
   pck_end
endloop
cell_off
```
Perform an LSV measurement and send a data packet for every iteration. The data packet contains the set potential (p), the measured current of the main WE (c) and the measured current of the

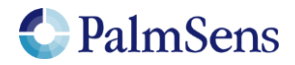

secondary WE (b). The LSV performs a potential scan from -500 mV to 500 mV with steps of 10 mV at a rate of 100 mV/s. This results in a total of 101 data points at a rate of 10 points per second.

## <span id="page-14-0"></span>9.2 nscans

Perform multiple potential sweeps (scans) during a Cyclic Voltammetry measurement, instead of sweeping only once. When nscans is used the cycle number will be printed at the start of every sweep. The number is formatted as "Cxxxx" where "xxxx" is a number starting from 0000. A special character ("-") is printed at the end of every cycle. For the rest the output is the same as when nscans omitted. See output example below.

### *Arguments*

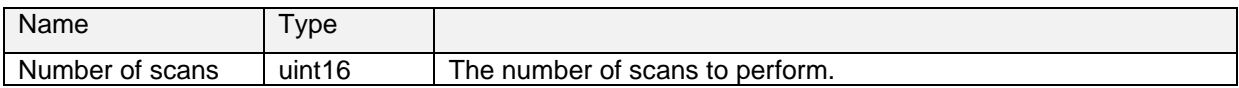

### *Example*

```
meas_loop_cv p c 0 -500m 500m 10m 1 nscans(5)
   pck_start
   pck_add p
   pck_add c
   pck_end
endloop
```
This CV performs a potential scan from 0 V to -500 mV to 500 mV and back to 0V with steps of 10 mV at a rate of 1 V/s. Because of the "nscans(5)" parameter, this pattern is repeated 5 times.

### *Output example with nscans(2):*

M0005 C0000 Pda7F8604Fu;ba475D0A8p,10,207 Pda7F9E6A6u;ba51FC060p,10,207 Pda7FB6CFCu;ba5C994C0p,10,207 - C0001 Pda7F9E6A6u;ba51FC060p,10,207 Pda7FB6CFCu;ba5C994C0p,10,207 Pda7FCF353u;ba6731714p,10,207 - \*

## <span id="page-14-1"></span>9.3 meta\_msk

Enable or disable metadata packages sent with the "pck\_add" command. This can be used to reduce the amount of data sent by disabling packages, making it possible to achieve higher data rates.

#### *Arguments*

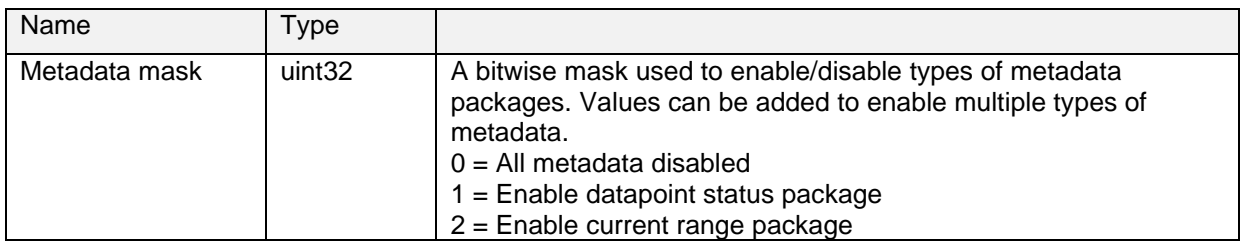

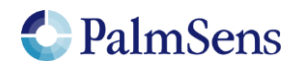

MethodSCRIPT v1.2 last document update: 22-4-2020

## *Example*

```
e
var a
set_pgstat mode 2
meas 100m a ba
pck start meta msk(0x03)
pck_add a
pck_end
pck start meta msk(0x01)
pck_add a
pck_end
```
This example measures a current and then sends two packages containing the measured current. The first package will include the current range and status metadata. The second package will only include the status metadata.

## <span id="page-15-0"></span>10 Tags

A script can have optional tags (or labels) to direct the execution flow in case of an event like aborting a running script.

## <span id="page-15-1"></span>10.1 Supported tags

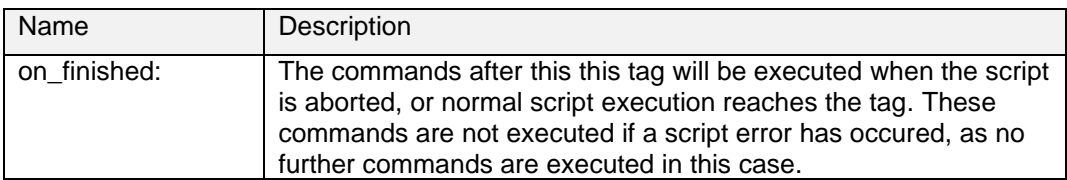

## <span id="page-15-2"></span>10.2 on finished:

#### *Example*

```
meas_loop_eis h r j 10m 200k 100 17 0
   pck_start
   pck_add h
   pck_add r
   pck_add j
   pck_end
endloop
on finished:
ce\bar{l}l off
```
The cell will be switched off when the EIS loop is finished or the script is aborted during the EIS loop. If a runtime script error occurs, these commands will not be executed.

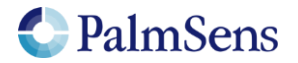

# <span id="page-16-0"></span>11 Script commands

## <span id="page-16-1"></span>11.1 var

Declare a variable. All variables must be declared before use. Currently only names that consist of 1 lower case character are allowed.

#### *Arguments*

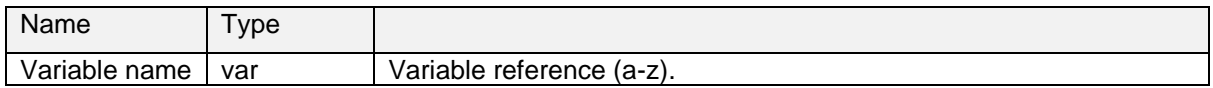

### *Example*

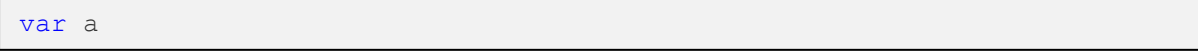

<span id="page-16-2"></span>Declare variable with name "a".

### 11.2 store\_var

Store a value in a variable. This value can be referenced in following commands.

#### *Arguments*

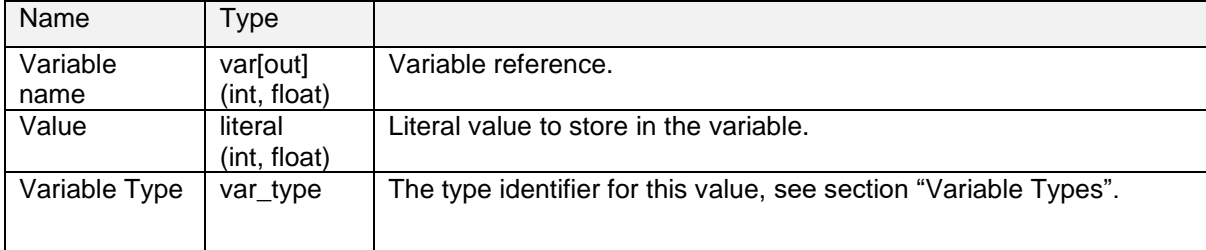

#### *Example*

store var i 200 ja

Store a value of 200 in the variable 'i' as a floating point variable. This value is of type: "VT\_MISC\_GENERIC1".

store var i 200i ja

Store a value of 200 in the variable 'i' as an integer variable. This value is of type: "VT\_MISC\_GENERIC1".

## <span id="page-16-3"></span>11.3 array

Declare a variable array. All variables must be declared before use. Currently only names that consist of 1 lower case character are allowed.

#### *Arguments*

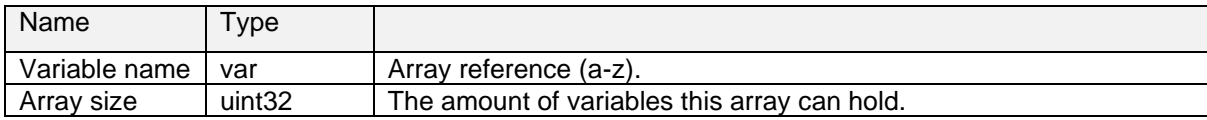

### *Example*

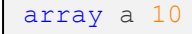

Declare array with name "a" and size 10.

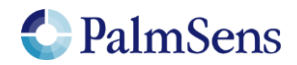

## <span id="page-17-0"></span>11.4 array\_set

Set a variable at the specified index in the array.

### *Arguments*

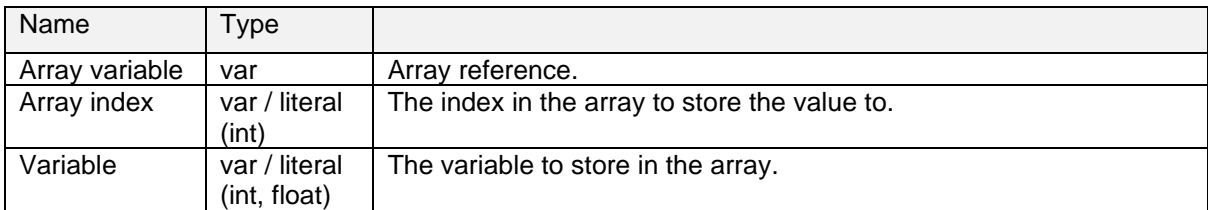

### *Example*

```
array a 6i
array_set a 5i 20m
```
<span id="page-17-1"></span>Declare array with name "a". Then store the value "0.02" in the array at index 5.

## 11.5 array\_get

Get a variable from the specified index in the array.

#### *Arguments*

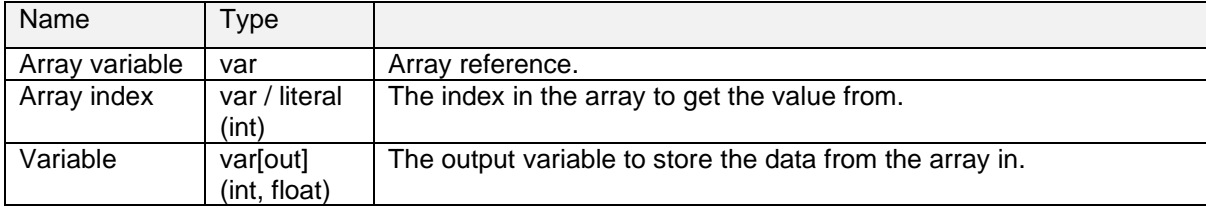

#### *Example*

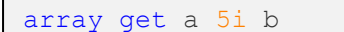

<span id="page-17-2"></span>Get the value in the array at index 5 and stores it in variable "b".

## 11.6 copy\_var

Copies value from the source address to the destination address.

#### *Arguments*

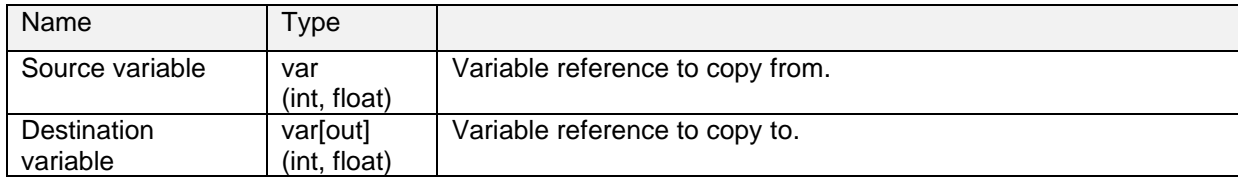

#### *Example*

copy\_var i j

Copies the variable 'i' to 'j'.

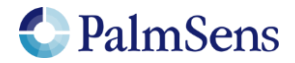

## <span id="page-18-0"></span>11.7 add\_var

Add "lhs" to "rhs" and store the result in "lhs". Metadata of lhs is maintained. Accepts either integer or floating point variables, but both arguments must match.

### *Arguments*

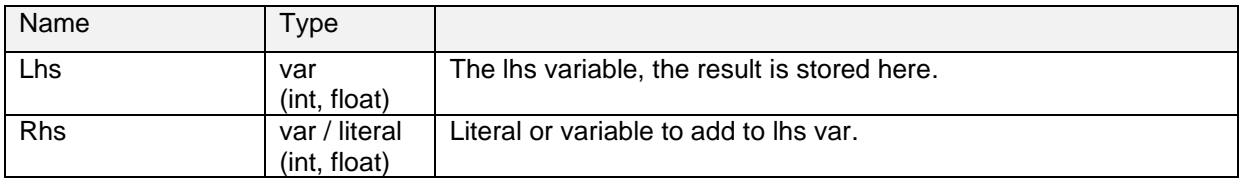

#### *Example*

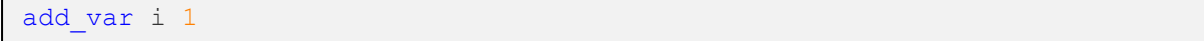

<span id="page-18-1"></span>Adds 1 to variable 'i' and stores it to 'i'.

## 11.8 sub\_var

Subtract "rhs" from "lhs" and store the result in "lhs". Metadata of lhs is maintained. Accepts either integer or floating point variables, but both arguments must match.

#### *Arguments*

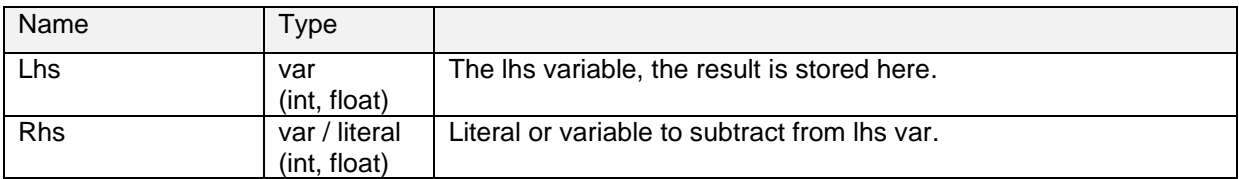

#### *Example*

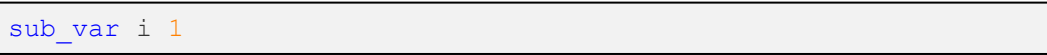

Subtracts 1 from the variable 'i' and stores it to 'i'

#### <span id="page-18-2"></span>11.9 mul\_var

Multiply "lhs" with "rhs" and store the result in "lhs". Metadata of lhs is maintained. Accepts either integer or floating point variables, but both arguments must match.

#### *Arguments*

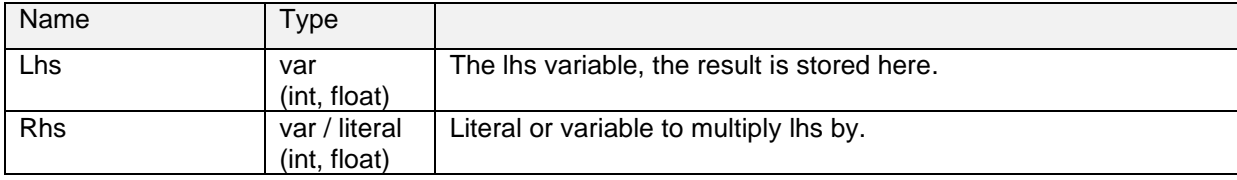

#### *Example*

mul\_var i 1500m

Multiplies the variable 'i' with 1.5 and stores it to 'i'

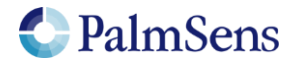

## <span id="page-19-0"></span>11.10 div\_var

Divide "lhs" by "rhs" and store the result in "lhs". Metadata of lhs is maintained. Accepts either integer or floating point variables, but both arguments must match.

### *Arguments*

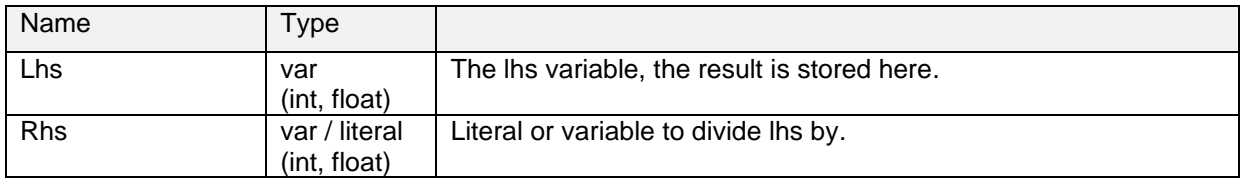

#### *Example*

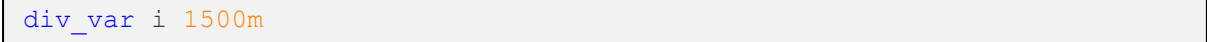

<span id="page-19-1"></span>Divides the variable 'i' by 1.5 and stores it to 'i'

## 11.11 set\_e

Apply a variable or literal as the cell potential. This determines the potential (WE vs RE). The potential is limited by the potential range of the currently active "pgstat mode" see section ["PGStat mode](#page-57-1)  [properties"](#page-57-1).

### *Arguments*

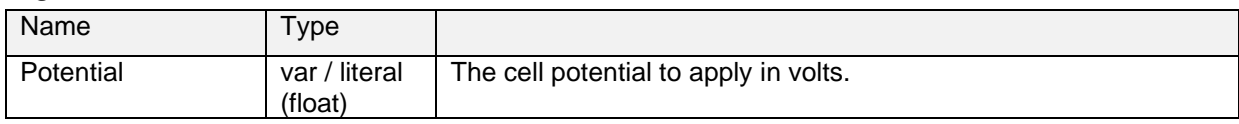

#### *Example*

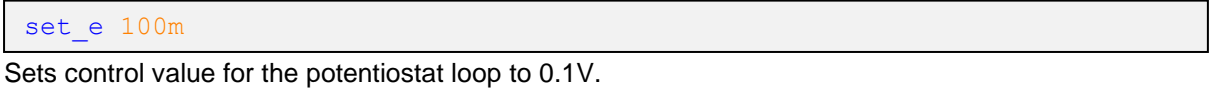

## <span id="page-19-2"></span>11.12 wait

Wait for the specified amount of time.

#### *Arguments*

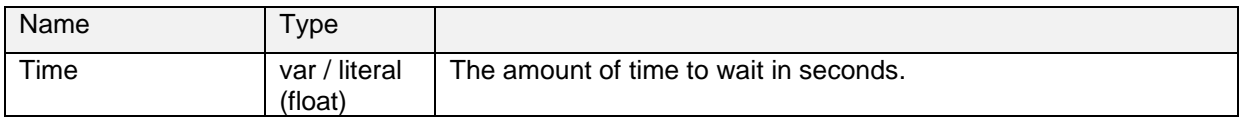

#### *Example*

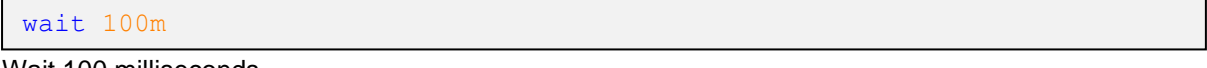

Wait 100 milliseconds.

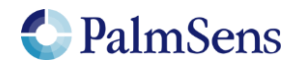

## <span id="page-20-0"></span>11.13 set\_int

Configure the interval for the "await\_int" command.

## *Arguments*

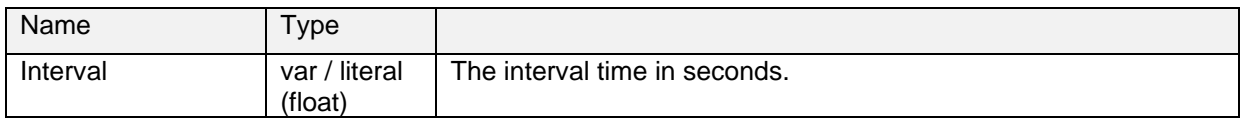

#### *Example*

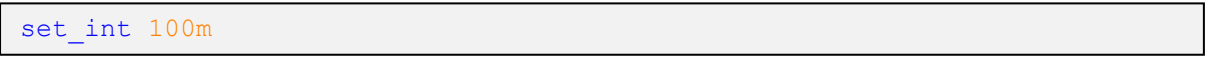

<span id="page-20-1"></span>Set interval to 100 milliseconds.

## 11.14 await int

Wait for the next interval. This command allows the use of an asynchronous background timer to synchronize the script to a certain interval.

#### *Arguments*

No arguments

### *Example*

```
var t
store var t 0 aa
set int 100m
#loop until t wait time is higher than 50 ms
loop t \leq 50m
    #wait for next interval of 100ms
    await_int
   \#add \overline{10} ms to wait time
    add_var t 10m
    #wait variable amount of time
    wait t
endloop
```
Set interval to 100 ms. Then execute a loop every 100 ms using await\_int to synchronize the start of each loop. Even though the loop takes a variable amount of time because of the variable "wait" command, the loop will execute once every 100 ms.

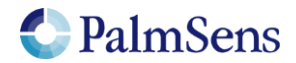

## <span id="page-21-0"></span>11.15 loop

Repeat all commands up to the next "endloop" until the specified condition is matched. All loops must be terminated with an "endloop". Accepts either integer or floating point variables, but if argument types don't match, they are compared as floats.

## *Arguments*

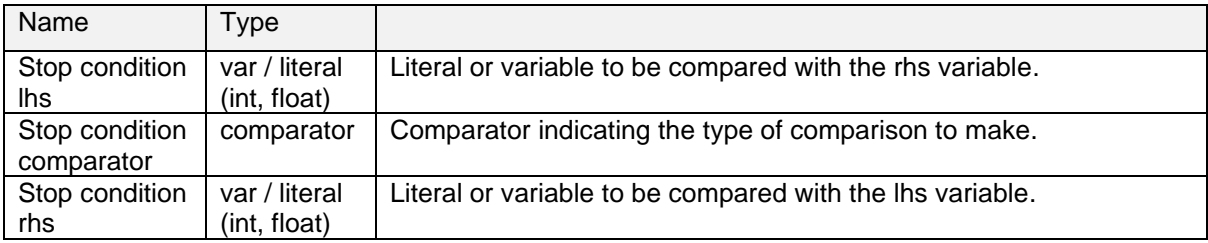

### *Example*

```
var i
store var i 0i aa
loop \overline{i} < 10i
    add_var i 1i
endloop
```
<span id="page-21-1"></span>Add 1 to i until variable "i" reaches 10. This example uses integer variables.

## 11.16 endloop

Signals the end of a loop, see ["loop"](#page-21-0) command.

## *Arguments*

<span id="page-21-2"></span>No arguments.

## 11.17 breakloop

Breaks out of the current loop. The script will continue execution from the next "endloop".

## *Arguments*

No arguments.

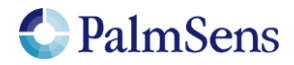

## <span id="page-22-0"></span>11.18 if, elseif, else, endif

Conditional statements allow the conditional execution of commands. Every "if" statement must be terminated by an "endif" statement. In between the "if" and "endif" statements can be any number of "elseif" statements and/or one "else" statement. Accepts either integer or floating point variables, but if argument types don't match, they are compared as floats.

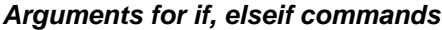

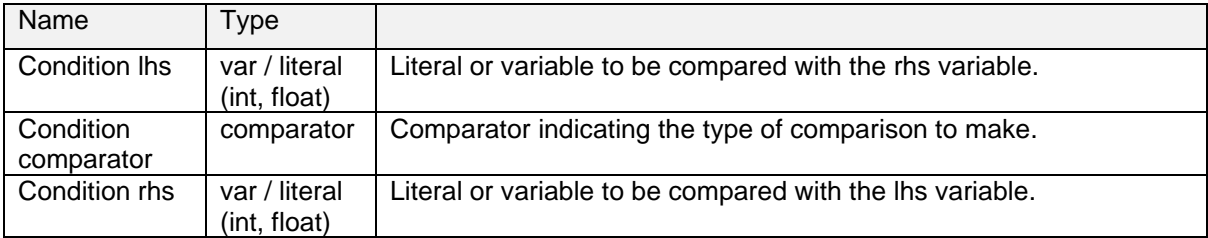

#### *Example*

```
if a > 5send string "a is bigger than 5"
elseif a \ge 3send string "a is lower than 5 but bigger than or equal to 3"
else
  send string "a is lower than 3"
endif
```
One of the send\_string commands will be executed, depending on the value of variable 'a'.

## <span id="page-22-1"></span>11.19 meas

Measure a datapoint of the specified type and store the result as a variable. The datapoint will be averaged for the specified amount of time at the maximum available sampling rate.

For supported value types of each device, refer to section "Supported [variable types](#page-59-0) for meas [command"](#page-59-0).

#### *Arguments*

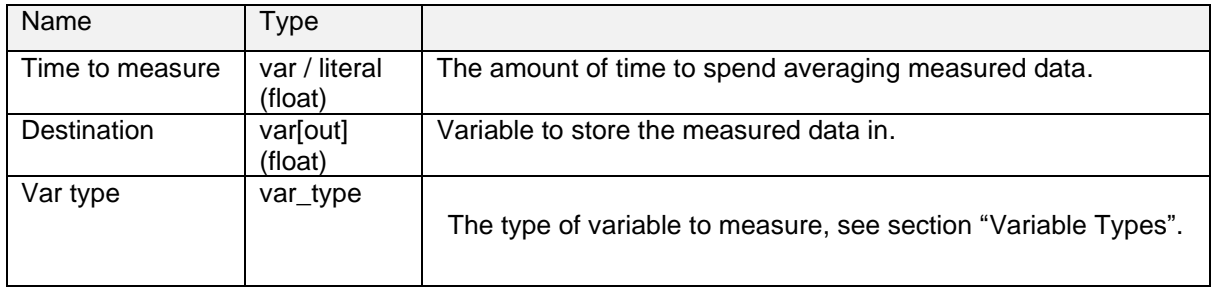

#### *Example*

meas 100m c ba

Measure the signal with the var type: ba (VT\_CURRENT) for 100ms and store the result in the variable 'c'.

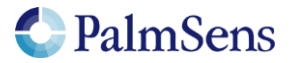

## <span id="page-23-0"></span>11.20 meas loop lsv

Perform a Linear Sweep Voltammetry (LSV) measurement and store the resulting current in a variable. An LSV measurement scans a potential range in small steps and measures the current at each step.

This is a measurement loop function and needs to be terminated with an endloop command. Refer to section ["Measurement loop"](#page-9-1) for more information.

#### *Arguments*

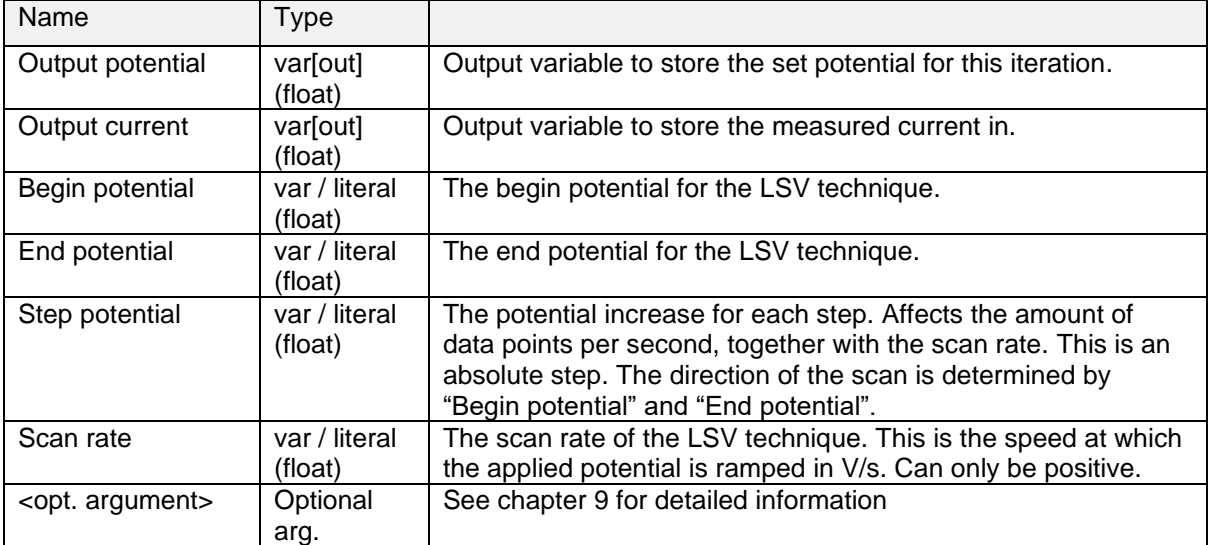

## *Optional arguments*

[poly\\_we](#page-13-1)

#### *Example*

```
meas_loop_lsv p c -500m 500m 10m 100m
   pck_start
   pck_add p
   pck_add c
   pck_end
endloop
```
Perform an LSV measurement and send a data packet for every iteration. The data packet contains the set potential and measured current. The LSV performs a potential scan from -500 mV to 500 mV with steps of 10 mV at a rate of 100 mV/s. This results in a total of 101 data points at a rate of 10 points per second.

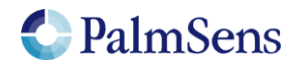

## <span id="page-24-0"></span>11.21 meas loop cv

Perform a Cyclic Voltammetry (CV) measurement. In a CV measurement, the potential is stepped from the begin potential to the vertex 1 potential, then the direction is reversed and the potential is stepped to the vertex 2 potential and finally the direction is reversed again and the potential is stepped back to the begin potential. The current is measured at each step.

This is a measurement loop function and needs to be terminated with an endloop command. Refer to section ["Measurement loop"](#page-9-1) for more information.

#### *Arguments*

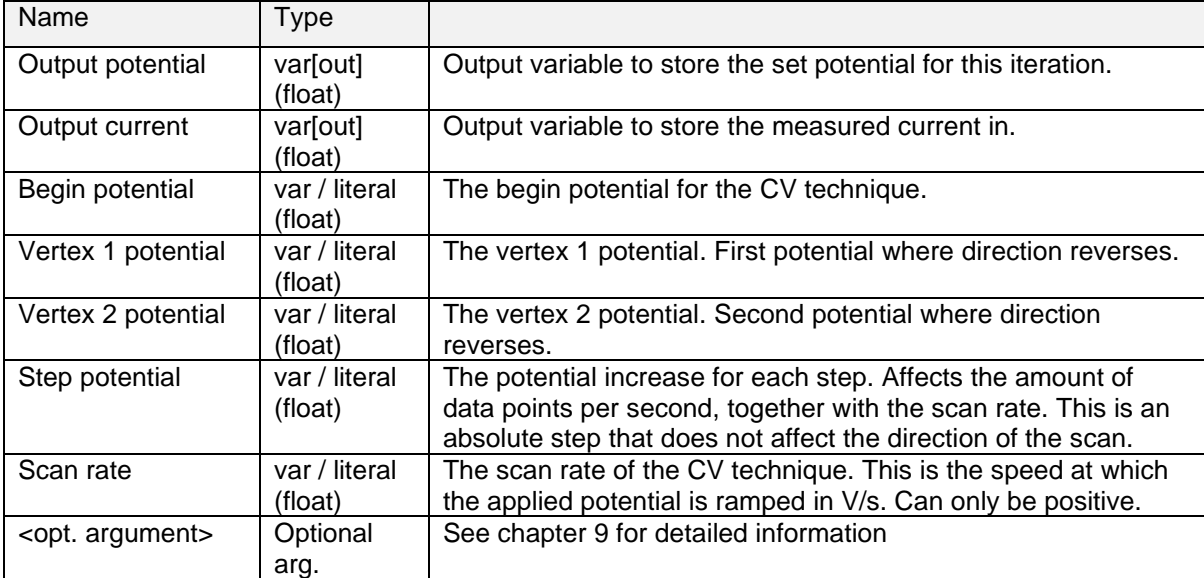

## *Optional arguments*

[poly\\_we](#page-13-1) [nscans](#page-14-0)

#### *Example*

```
meas_loop_cv p c 0 500m -500m 10m 100m
  pck start
    pck_add p
   pck_add c
    pck_end
endloop
```
Perform a CV measurement and send a data packet for every iteration. The data packet contains the set potential and measured current. The CV performs a potential scan from 0 mV to 500 mV to -500 mV to 0 mV. The steps of 10 mV at a rate of 100 mV/s. This results in a total of 201 data points at a rate of 10 points per second.

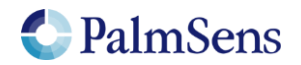

## <span id="page-25-0"></span>11.22 meas loop dpv

Perform a Differential Pulse Voltammetry (DPV) measurement. In a DPV measurement, the potential is stepped from the begin potential to the end potential. At each step, the current (reverse current) is measured, then a potential pulse is applied and the current (forward current) is measured. The forward current minus the reverse current is stored in the "Output current" variable.

This is a measurement loop function and needs to be terminated with an endloop command. Refer to section ["Measurement loop"](#page-9-1) for more information.

### *Arguments*

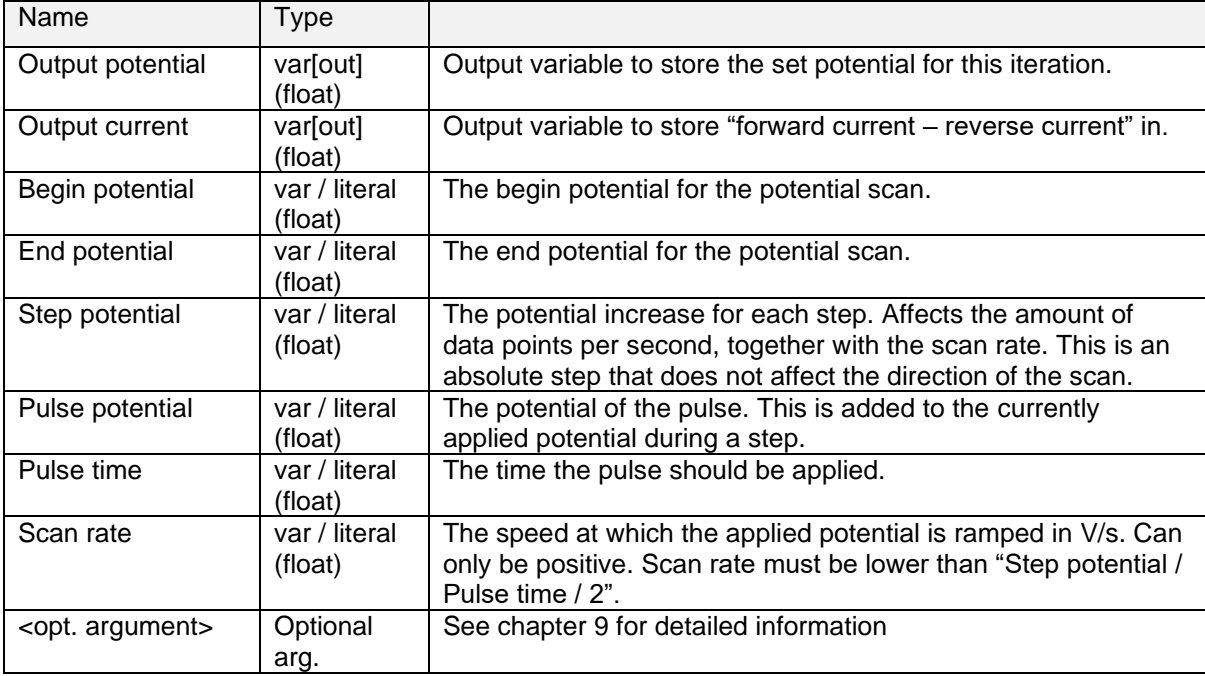

## *Optional arguments*

[poly\\_we](#page-13-1)

## *Example*

```
meas_loop_dpv p c -500m 500m 10m 20m 5m 100m
    pck_start
    pck_add p
    pck_add c
    pck_end
endloop
```
Perform a DPV measurement and send a data packet for every iteration. The data packet contains the set potential and "forward current – reverse current". The DPV performs a potential scan from - 500 mV to 500 mV with steps of 10 mV at a rate of 100 mV/s. This results in a total of 101 data points at a rate of 10 points per second. At every step a pulse of 20mV is applied for 5ms

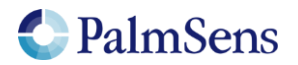

## <span id="page-26-0"></span>11.23 meas loop swv

Perform a Square Wave Voltammetry (SWV) measurement. In a SWV measurement, the potential is stepped from the begin potential to the end potential. At each step, the current (reverse current) is measured, then a potential pulse is applied and the current (forward current) is measured. The forward current minus the reverse current is stored in the "Output current" variable. The pulse length is "1 / Frequency / 2".

This is a measurement loop function and needs to be terminated with an endloop command. Refer to section ["Measurement loop"](#page-9-1) for more information.

#### *Arguments*

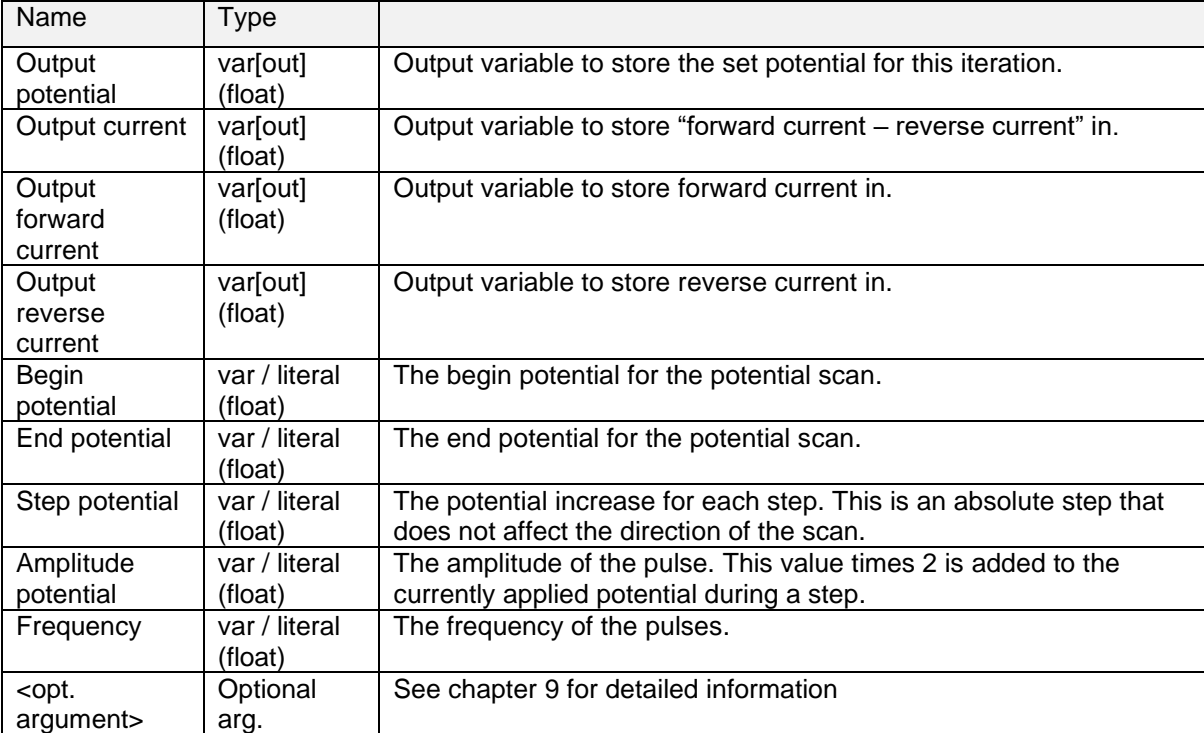

#### *Optional arguments*

[poly\\_we](#page-13-1)

#### *Example*

```
meas_loop_swv p c f r -500m 500m 10m 15m 10
   pck start
    pck_add p
    pck_add c
    pck_end
endloop
```
Perform a SWV measurement and send a data packet for every iteration. The data packet contains the set potential and "forward current – reverse current". The SWV performs a potential scan from - 500 mV to 500 mV with steps of 10 mV at a frequency of 10 Hz. This results in a total of 101 data points at a rate of 10 points per second. At every step a pulse of 30mV (2\*15mV) is applied for 50ms (1/Frequency/2).

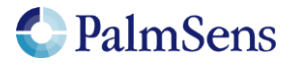

## <span id="page-27-0"></span>11.24 meas loop npv

Perform a Normal Pulse Voltammetry (NPV) measurement. In an NPV measurement, the pulse potential is stepped from the begin potential to the end potential. At each step the pulse potential is applied and the current is measured at the top of this pulse. The potential is then set back to the begin potential until the next step. The measured current is stored in the "Output current" variable.

This is a measurement loop function and needs to be terminated with an endloop command. Refer to section ["Measurement loop"](#page-9-1) for more information.

#### *Arguments*

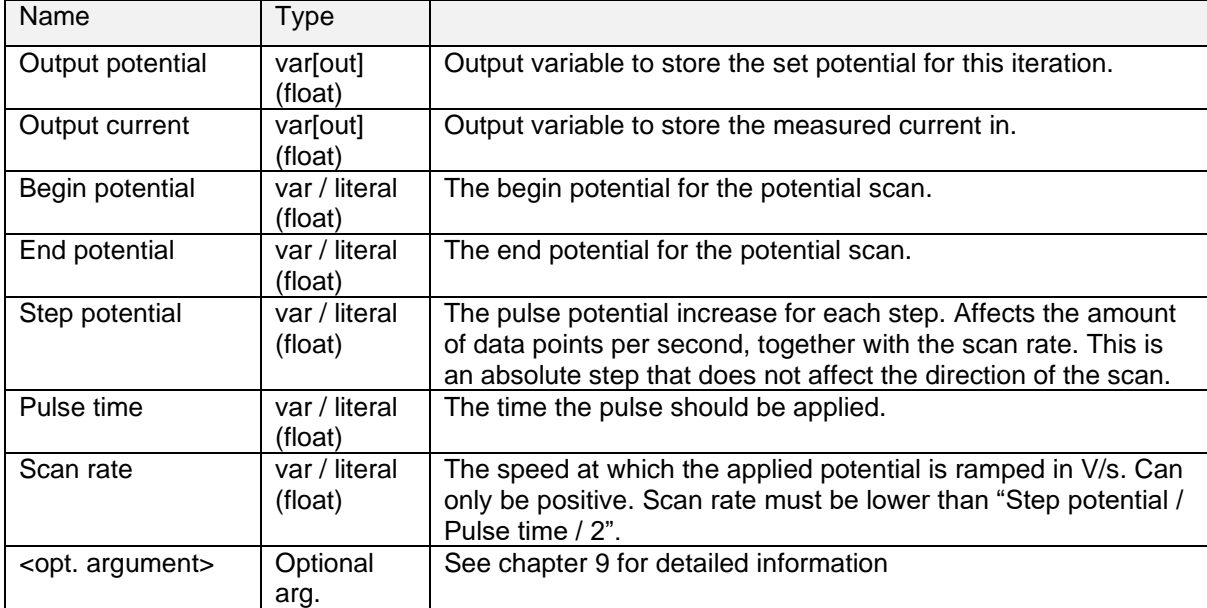

## *Optional arguments*

[poly\\_we](#page-13-1)

#### *Example*

```
meas_loop_npv p c -500m 500m 10m 20m 5m 100m
   pck_start
    pck_add p
   pck_add c
    pck_end
endloop
```
Perform an NPV measurement and send a data packet for every iteration. The data packet contains the set potential and measured pulse current. The NPV performs a potential scan from -500 mV to 500 mV with steps of 10 mV at a rate of 100 mV/s. This results in a total of 101 data points at a rate of 10 points per second. At every step a potential pulse of "step index \* step potential" mV is applied for 5ms.

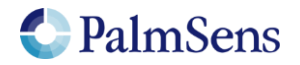

## <span id="page-28-0"></span>11.25 meas\_loop\_ca

Perform a Chrono Amperometry (CA) measurement. In a CA measurement, a DC potential is applied the current is measured at the specified interval. The measured current is stored in the "Output current" variable.

This is a measurement loop function and needs to be terminated with an endloop command. Refer to section ["Measurement loop"](#page-9-1) for more information.

#### *Arguments*

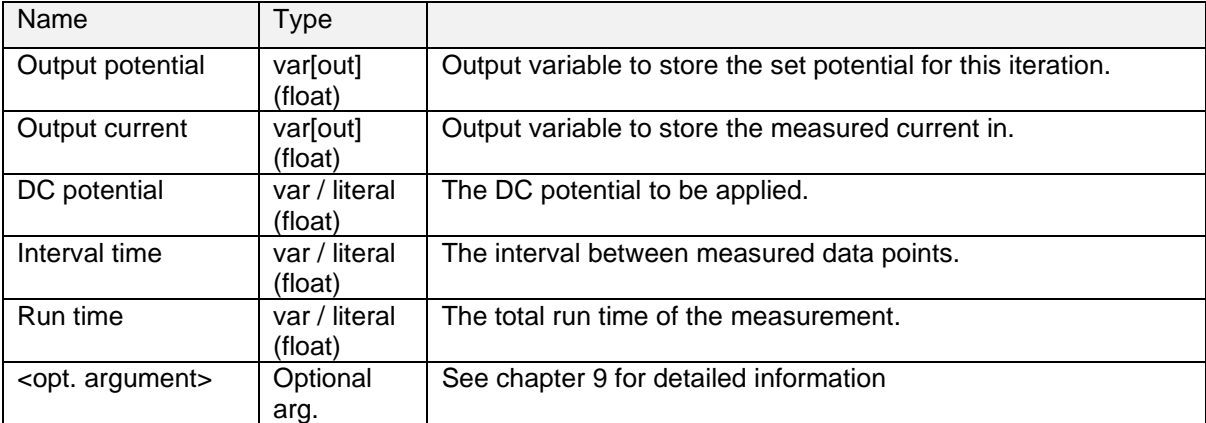

## *Optional arguments*

[poly\\_we](#page-13-1)

### *Example*

```
meas_loop_ca p c 100m 100m 2
   pck_start
   pck_add p
   pck_add c
    pck_end
endloop
```
Perform a CA measurement and send a data packet for every iteration. The data packet contains the set potential and measured current. A DC potential of 100 mV is applied. The current is measured every 100 ms for a total of 2 seconds. This results in a total of 20 data points at a rate of 10 points per second.

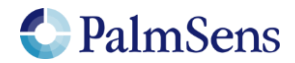

## <span id="page-29-0"></span>11.26 meas loop pad

Perform a Pulsed Amperometric Detection (PAD) measurement. In a PAD measurement, potential pulses are applied to a DC potential. Each iteration starts at the DC potential, the current is measured before the pulse (idc). Then the pulse potential is applied, and the current is measured at the end of the pulse (ipulse). The output current returns a current value depending of one the 3 modes: dc (idc), pulse (ipulse) or differential (ipulse – idc).

This is a measurement loop function and needs to be terminated with an endloop command. Refer to section ["Measurement loop"](#page-9-1) for more information.

#### *Arguments*

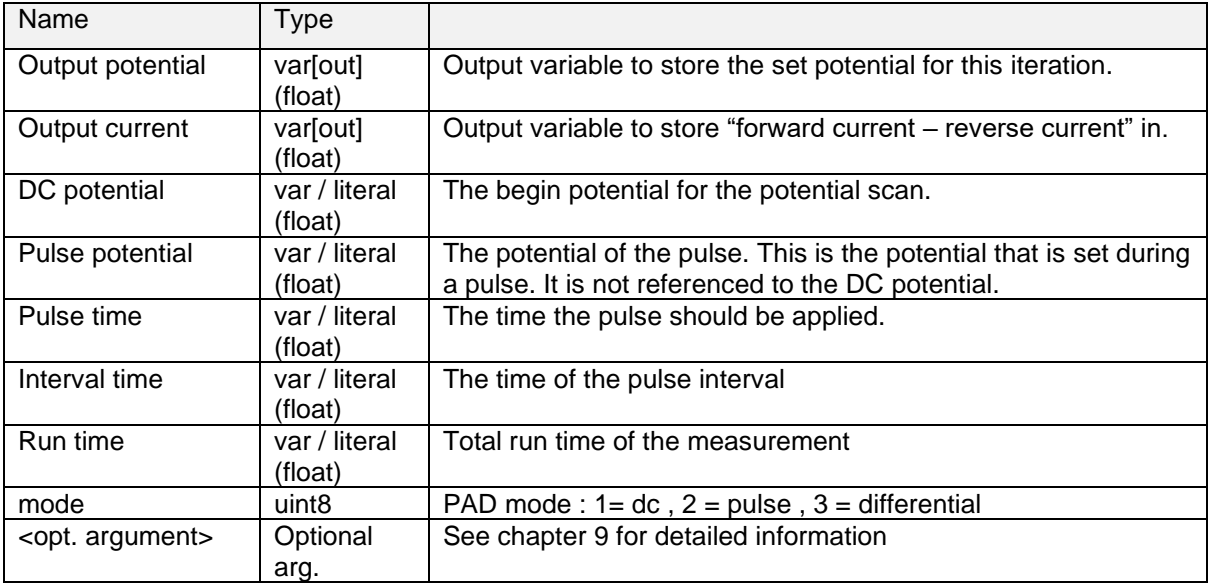

## *Optional arguments*

[poly\\_we](#page-13-1)

*Example*

```
meas_loop_pad p c 500m 1500m 10m 50m 10050m 2
  pck start
   pck_add p
   pck_add c
   pck_end
endloop
```
Perform a PAD measurement and send a data packet for every iteration. The data packet contains the set potential and measured current. A DC potential of 500 mV is applied. A pulse potential of 1500mV is applied every 50 ms for 10 ms and the current is measured on the pulse (mode = pulse). The measurement is 10.05 seconds in total. This results in a total of 201 data points at a rate of 20 points per second.

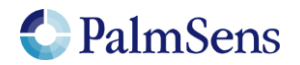

## <span id="page-30-0"></span>11.27 meas\_loop\_ocp

Perform an Open Circuit Potentiometry (OCP) measurement. In an OCP measurement, the CE is disconnected so that no potential is applied. The open circuit RE potential is measured at the specified interval. The measured potential is stored in the "Output potential" variable.

This is a measurement loop function and needs to be terminated with an endloop command. Refer to section ["Measurement loop"](#page-9-1) for more information.

#### *Arguments*

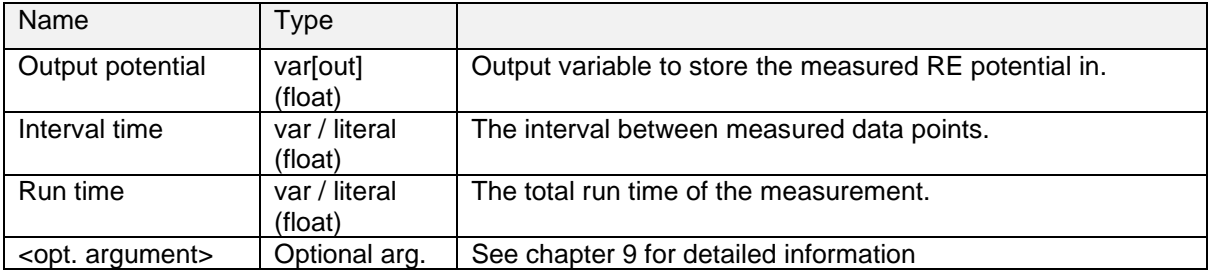

*Example*

```
meas_loop_ocp p 100m 2
    pck_start
    pck_add p
    pck_end
endloop
```
Perform an OCP measurement and send a data packet for every iteration. The data packet contains the set measured RE potential. The RE potential is measured every 100 ms for a total of 2 seconds. This results in a total of 20 data points at a rate of 10 points per second.

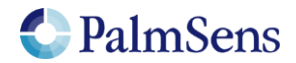

## <span id="page-31-0"></span>11.28 meas loop eis

Perform an EIS frequency scan and store the resulting Z-real and Z-imaginary in the given variables. EIS does not currently support autoranging. High speed PGStat mode is required for EIS. The following commands currently have no effect on EIS measurements:

- set\_max\_bandwidth: bandwidth is taken from frequency scan ranges.
- set pot range: pot range is taken from amplitude and DC potential arguments.

This is a measurement loop function and needs to be terminated with an endloop command. Refer to section ["Measurement loop"](#page-9-1) for more information.

#### *Arguments*

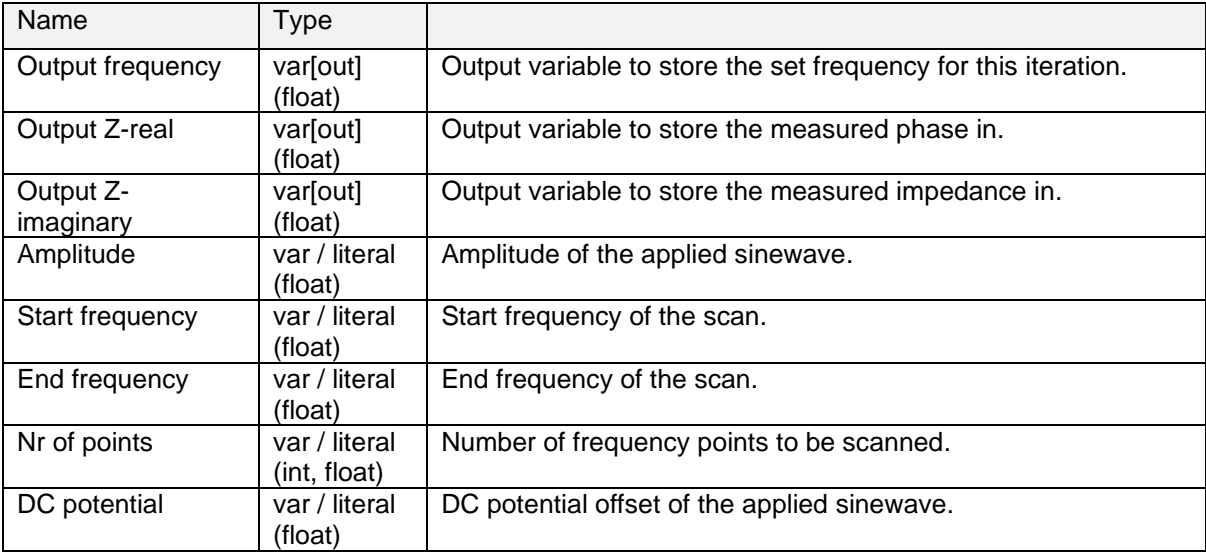

## *Example*

```
meas_loop_eis f r i 10m 100k 100 11i 0
   pck_start
   pck_add f
   pck_add r
   pck_add i
   pck_end
endloop
```
Perform an EIS measurement a frequency f with 10mV amplitude and stores the Z-real result in r and the Z-imaginary result in j. 11 points will be measured at frequencies between 100 kHz and 100 Hz, divided on a logarithmic scale.

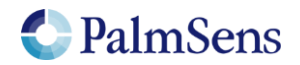

## <span id="page-32-0"></span>11.29 set\_autoranging

Enable or disable autoranging for all meas\_loop\_\* functions. Autoranging selects the most appropriate current range for the current measured in the last measurement loop iteration. The selected current range is limited by the min and max current arguments. If min expected current and max expected current are the same value, autoranging is disabled.

### *Arguments*

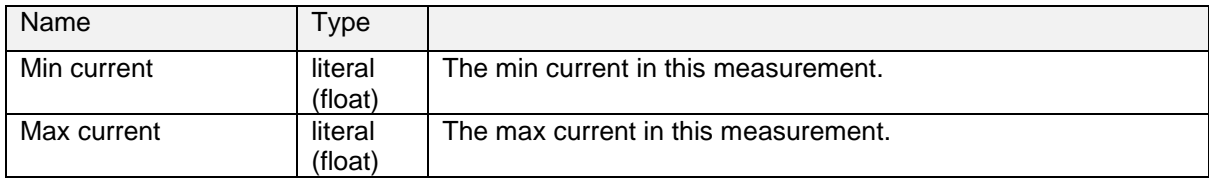

#### *Example*

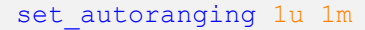

<span id="page-32-1"></span>Enable autoranging for currents between 1 uA and 1 mA.

### 11.30 pck\_start

Signal the start of a measurement data packet.

### *Arguments*

No arguments.

### *Example*

pck\_start

<span id="page-32-2"></span>Signal the start of a new measurement package.

## 11.31 pck\_add

Add a stored variable to be sent in this data packet.

#### *Arguments*

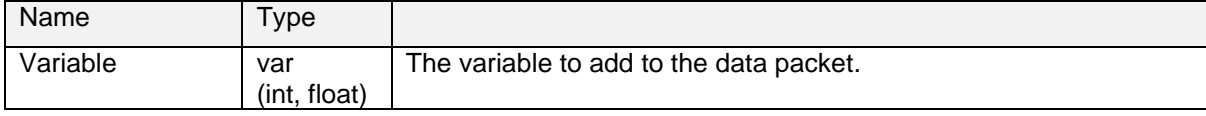

#### *Example*

pck\_add i

Add variable 'i' to the data packet.

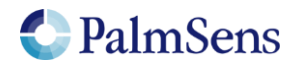

## <span id="page-33-0"></span>11.32 pck\_end

Signal the end of a measurement data package.

### *Arguments*

No arguments.

### *Optional arguments*

[meta\\_msk](#page-14-1)

## *Example*

pck\_end

Signal the end of a measurement data package.

## <span id="page-33-1"></span>11.33 set\_max\_bandwidth

Set maximum bandwidth of the signal being measured. Any signal of significant higher frequency than the set bandwidth will be filtered out. There is no defined lower bound to the bandwidth. At max bandwidth the signal is attenuated by up to 1% of the potential or current step.

#### *Arguments*

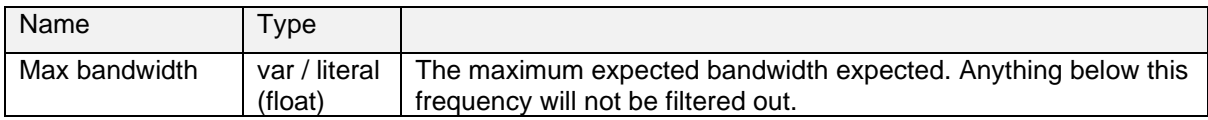

#### *Example*

```
set max bandwidth 1k
```
<span id="page-33-2"></span>Set the max bandwidth to a frequency of 1 kHz.

## 11.34 set\_cr

Set the current range for the given maximum current. The device will select the lowest current range that can measure this current without overloading.

#### *Arguments*

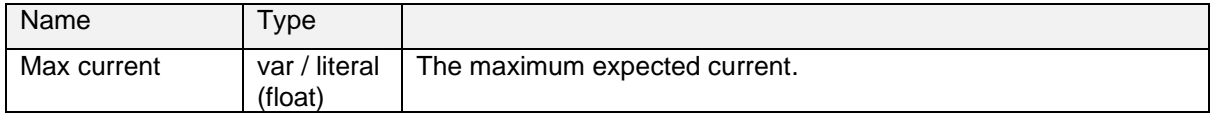

#### *Example*

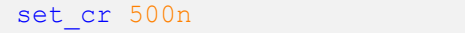

Set current range to be able to measure a current of 500nA

Note: This command is ignored when autoranging is enable for meas\_loop\_eis.

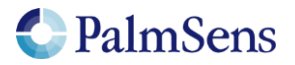

## <span id="page-34-0"></span>11.35 cell\_on

Turn the cell on, any settings set when the cell was off will be applied here.

## *Arguments*

No arguments.

## *Example*

cell\_on

<span id="page-34-1"></span>Turn the cell on. The potentiostat will start applying the configured potential.

## 11.36 cell\_off

Turn the cell off.

## *Arguments*

No arguments.

### *Example*

cell\_off

Turn the cell off. This stops the potentiostat from applying a potential to the cell.

## <span id="page-34-2"></span>11.37 set\_pgstat\_mode

Set the pgstat hardware configuration to be used for measurements. Setting the pgstat mode initializes all channel settings to the default values for that mode. See section ["PGStat Modes"](#page-47-0) for more information.

#### *Arguments*

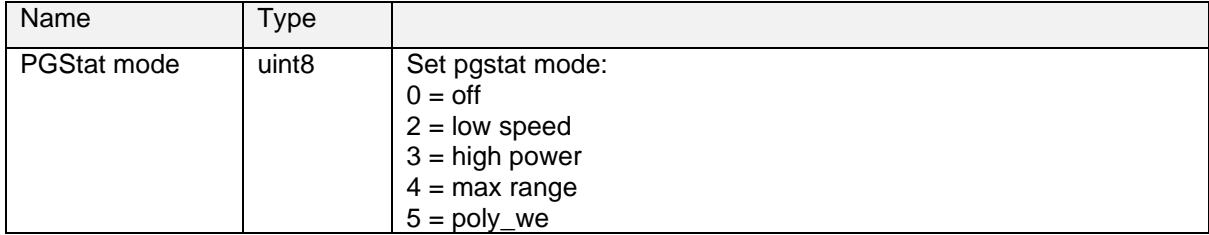

#### *Example*

set pgstat mode 3

Set hardware configuration to high power mode.

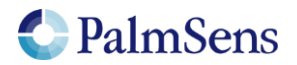

## <span id="page-35-0"></span>11.38 send\_string

Send an arbitrary string as output of the MethodSCRIPT. This string is prepended by a 'T', this is the "text" package identifier. Avoid sending a '\n' character or non-ASCII characters.

#### *Arguments*

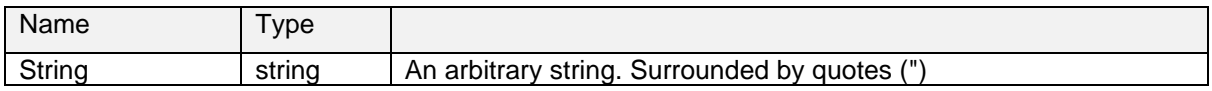

#### *Example*

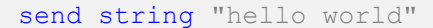

<span id="page-35-1"></span>Sends string "Thello world\n" as output of the MethodSCRIPT.

## 11.39 set\_gpio\_cfg

Set GPIO pins configuration. Pins can be configured as one of multiple supported modes. To use a pin in a specific mode, it must be configured for that mode. See section ["Device GPIO pin](#page-59-1)  [configurations "](#page-59-1) for available pin configurations per device.

#### *Arguments*

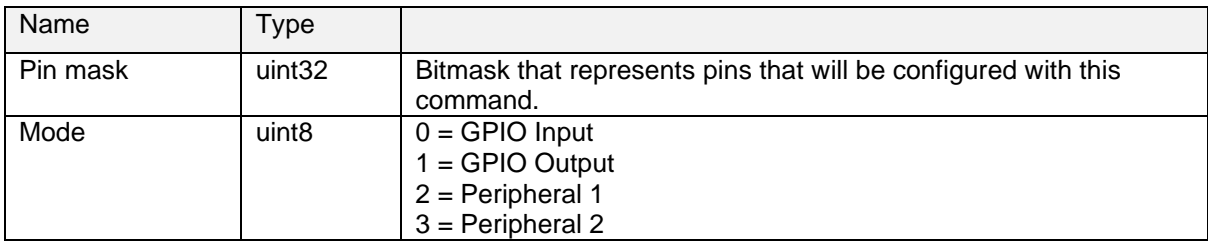

#### *Example*

set gpio cfg 0b11 1

Set pins 0 and 1 to GPIO output mode. The "0b" means that the following value is expressed in a binary format.

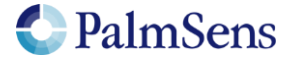

## <span id="page-36-0"></span>11.40 set\_gpio\_pullup

Enable or disable GPIO pin pullups.

## *Arguments*

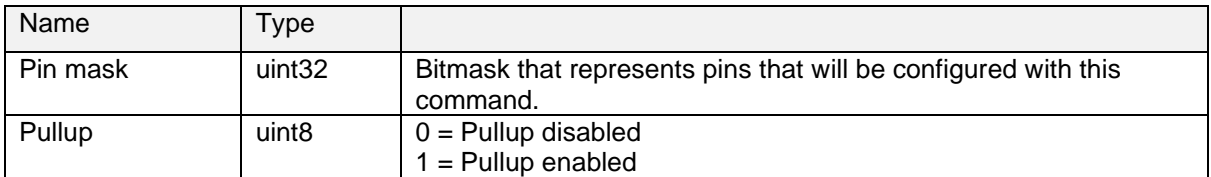

## *Example*

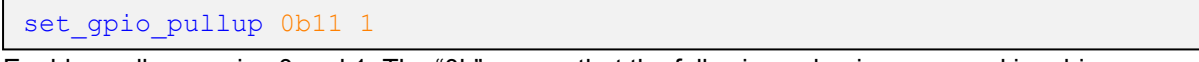

Enables pullup on pins 0 and 1. The "0b" means that the following value is expressed in a binary format.

## <span id="page-36-1"></span>11.41 set\_gpio

Set GPIO pins. Pins with multiple roles that are not configured as GPIO output pins are ignored.

### *Arguments*

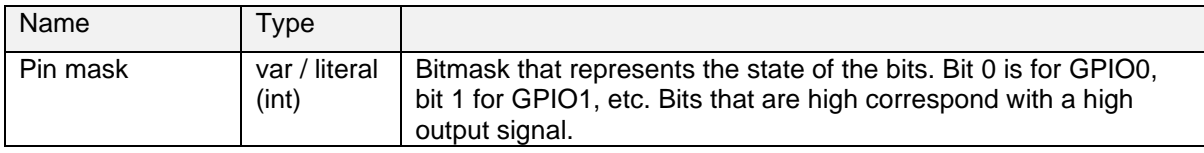

#### *Example*

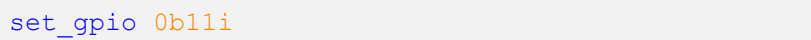

Sets pin 0 and 1 high, the rest of the GPIO output pins is set low. The added 'i' is needed because "set\_gpio" only accepts integer variables.

## <span id="page-36-2"></span>11.42 get\_gpio

Get GPIO pin values. Pins with multiple roles that are not configured as GPIO input pins are ignored.

#### *Arguments*

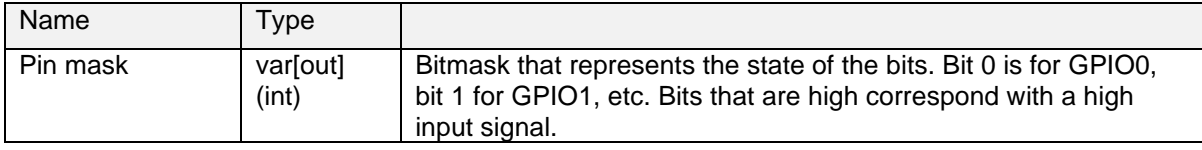

#### *Example*

get\_gpio g

Read all GPIO pins configured as input and stores the bit mask representation of the high pins in variable g.

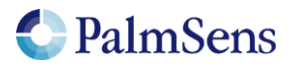

## <span id="page-37-0"></span>11.43 set\_pot\_range

Set the expected potential range for this script. Some devices cannot apply their full potential range in one measurement, but need to be set up to reach these potentials beforehand. This function lets you communicate to the device what the voltage range is you expect in your measurement. The device will automatically configure itself to be able to reach these potentials. This function will return an error if the expected voltage range is greater than the dynamic potential range of the device, or if the expected voltage range exceeds the maximum potential limits of the device.

This is a device specific command. The following devices require this command to reach their full potential range:

• EmStat Pico

For these devices the voltage range that can be applied without changing the expected potential range is defined in section ["PGStat Modes"](#page-47-0) as the "dynamic potential range".

#### *Arguments*

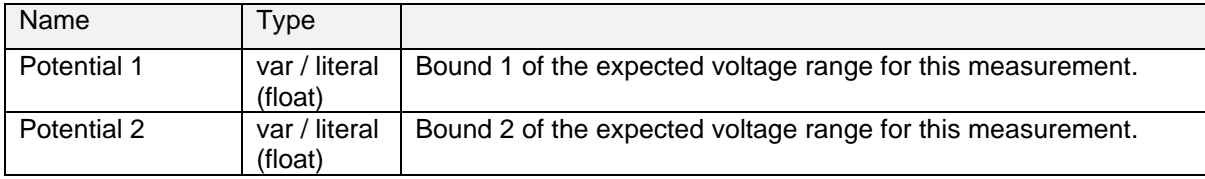

#### *Example*

set pot range 0 1200m

Ensure that the next measurement can apply potentials between 0 V and 1.2 V.

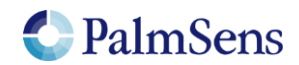

## <span id="page-38-0"></span>11.44 set\_pgstat\_chan

Select a potentiostat channel. If the device has multiple parallel potentiostat channels, they can be selected with this command. In the future it will be possible to use these two channels parallel to each other, but this feature is not yet available. Refer to section ["Other device specific properties"](#page-60-0) to see how many channels each device has.

## *Arguments*

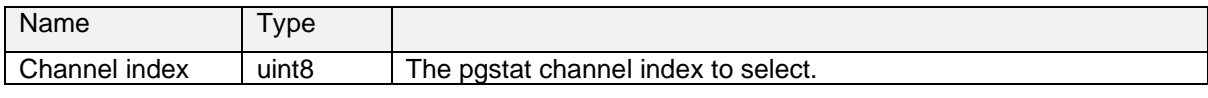

#### *Example*

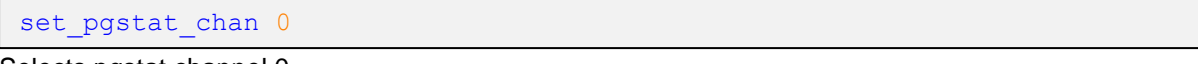

<span id="page-38-1"></span>Selects pgstat channel 0.

## 11.45 set poly we mode

Selects the mode of the additional working electrode.

#### *Arguments*

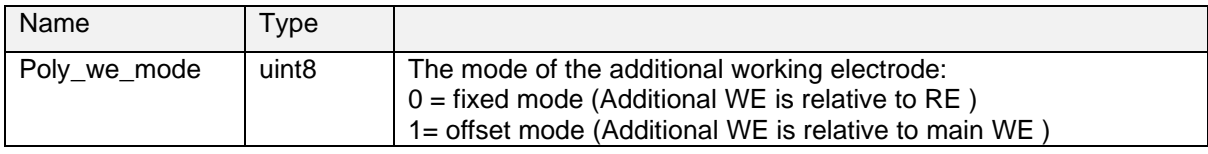

#### *Example*

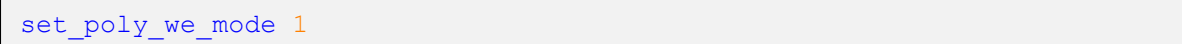

<span id="page-38-2"></span>The additional working electrode mode is set to offset mode.

## 11.46 get\_time

Retrieves current time in seconds from the internal device clock. Resolution is dependent on the returned *time* value (see table below for estimated resolution).

#### *Arguments*

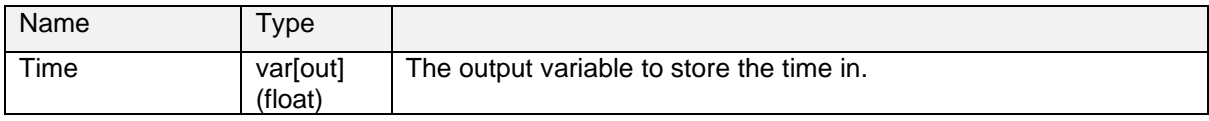

#### *Example*

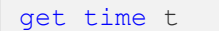

Stores current time in variable 't'.

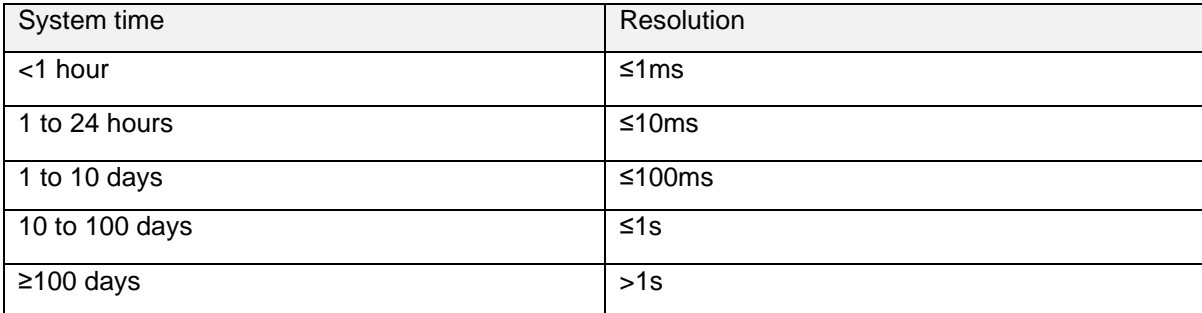

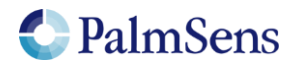

## <span id="page-39-0"></span>11.47 file\_open

Opens file on persistent storage. This file can be used to store script output to. To store script output to this file, use the ["set\\_script\\_output"](#page-39-2) command.

#### *Arguments*

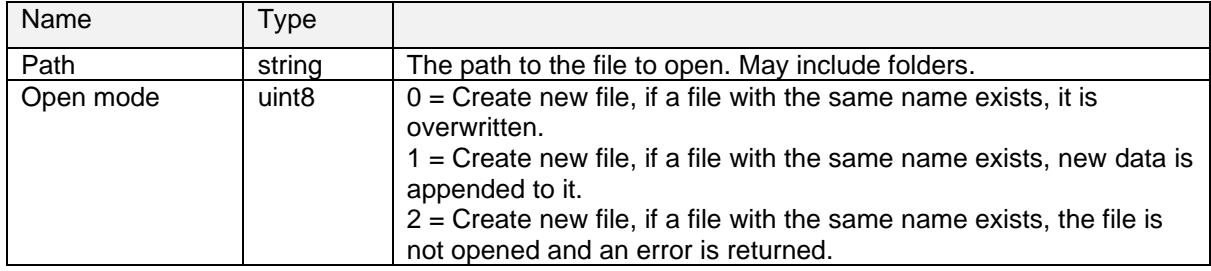

### *Example*

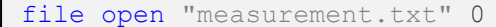

<span id="page-39-1"></span>Creates a new file, overwriting any existing file with the same name.

### 11.48 file\_close

Closes currently opened file on persistent storage. If no file is opened, the command is skipped.

#### *Arguments*

No arguments

#### *Example*

```
file_close
```
<span id="page-39-2"></span>Closes the currently opened file.

## 11.49 set\_script\_output

Sets the output mode for the script. This affects where the measurement packages and other script output are sent to.

#### *Arguments*

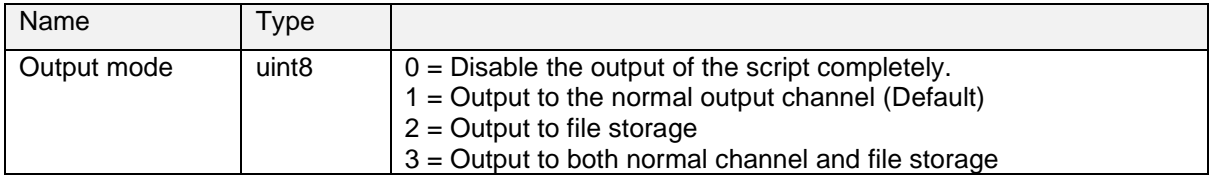

#### *Example*

set script output 3

Script output is directed to file storage and normal output.

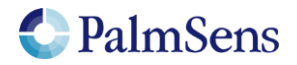

## <span id="page-40-0"></span>11.50 hibernate

Puts the device in hibernate mode (deep sleep).

## *Arguments*

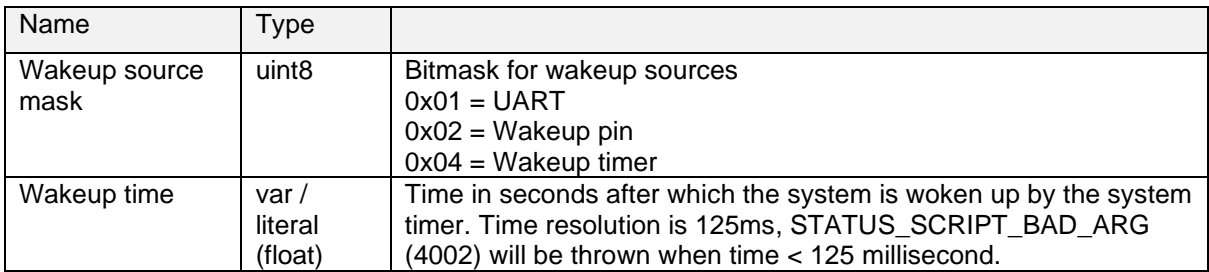

### *Example*

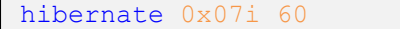

Hibernate until the system is woken by the wake-up pin, UART or after 60 seconds.

#### NOTE:

*The hibernate command will disable the internal ADT7420 temperature sensor on the EmStatPico when GPIO8 and GPIO9 are configured for I2C to save more power. Power consumption with the temperature sensor enabled is about 250µA higher that it would be with the sensor disabled. It is up to the user to configure these pins for I2C prior to entering hibernate or disable the temperature sensor manually. See [11.39](#page-35-1) set\_gpio\_cfg for more information on configuring GPIO.*

#### NOTE:

All channels settings are cleared, and channels are switched off in hibernate mode

## <span id="page-40-1"></span>11.51 i2c\_config

Setup I2C configuration. This is required before using any other I2C command from MethodSCRIPT. The I2C interface supported by MethodSCRIPT always works as master. Multi master mode is currently not supported.

#### *Arguments*

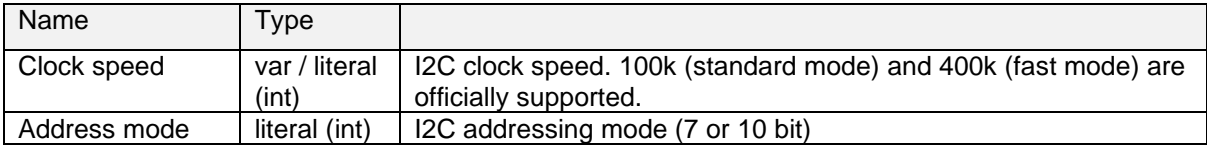

#### *Example*

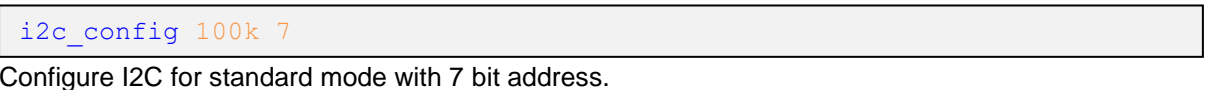

#### NOTE:

Make sure the I2C GPIO pins are configured for I2C. *See [11.39](#page-35-1) set\_gpio\_cfg for more information on configuring GPIO.*

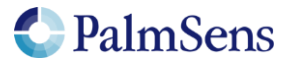

## <span id="page-41-0"></span>11.52 i2c\_write\_byte

Transmits one byte over I2C. Also generates I2C start and stop conditions. If a NAck (Not Acknowledge) was received from the slave device the user should handle this and reset the *Ack status* variable.

#### *Arguments*

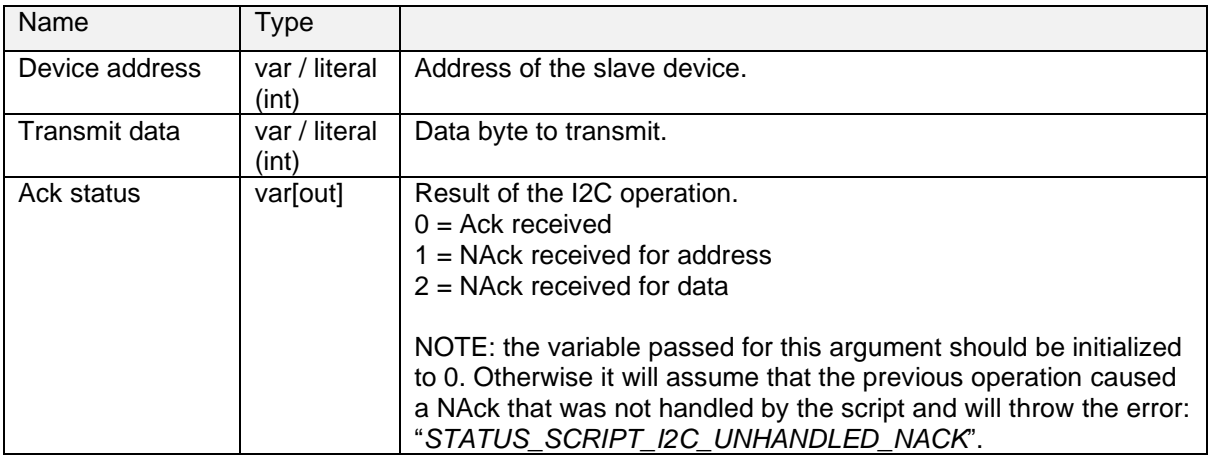

### *Example*

```
var a
store var a 0 ja
i2c write byte 0x48i 0x03i a
```
<span id="page-41-1"></span>Write the value 3 to the device with address 0x48.

## 11.53 i2c\_read\_byte

Receive one byte over I2C. Also generates I2C start and stop condition. If a NAck (Not Acknowledge) was received from the slave device the user should handle this and reset the *Ack status* variable.

## *Arguments*

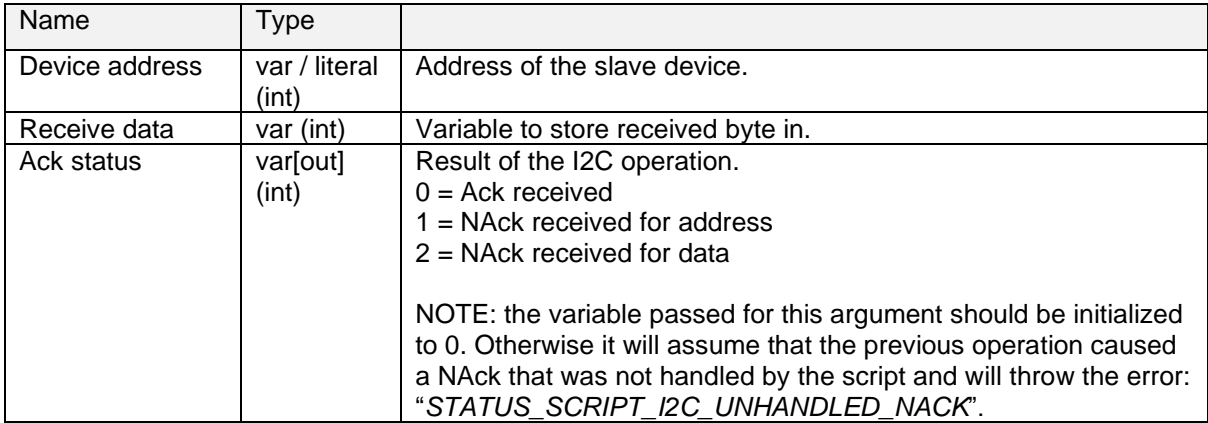

## *Example*

```
var a
var d
store var a 0 ja
i2c read byte 0x48i d a
```
Receive one byte of data from device 0x48 and store it in variable "d".

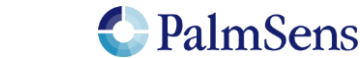

## <span id="page-42-0"></span>11.54 i2c\_write

Write the contents of an array over I2C. Also generates I2C start and stop conditions. If a NAck (Not Acknowledge) was received from the slave device the user should handle this and reset the *Ack status* variable.

## *Arguments*

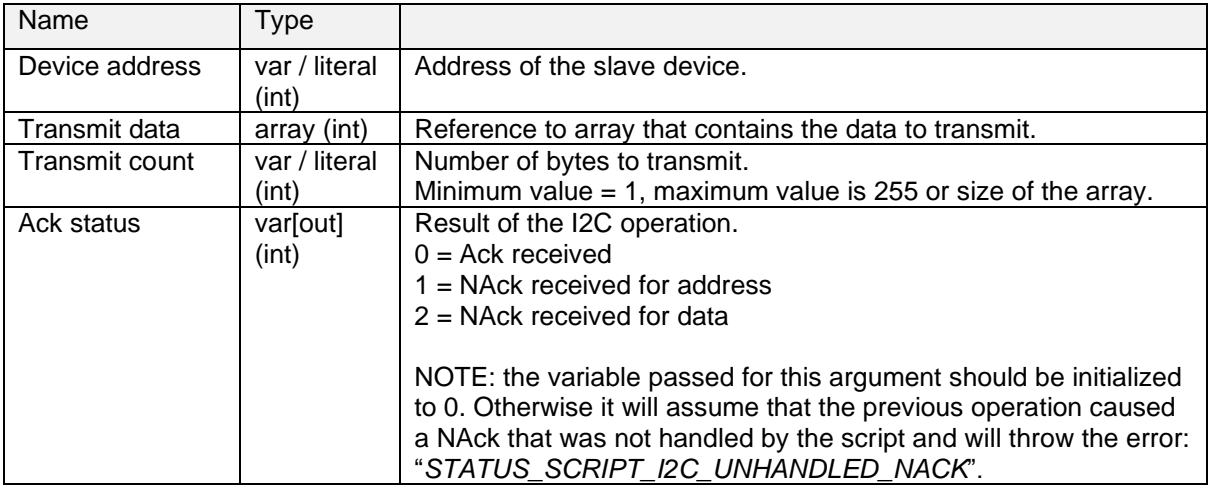

#### *Example*

```
var a
array w 2
array_set w 0i 12i
array_set w 1i 34i
store_var a 0 ja
i2c_write 0x48i w 2 a
```
Transmit the values 12 (0x0C) and 34 (0x22) to the device with address 0x48.

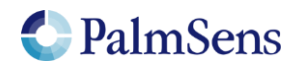

## <span id="page-43-0"></span>11.55 i2c\_read

Read a specified number of bytes from I2C. Also generates I2C start and stop conditions. If a NAck (Not Acknowledge) was received from the slave device the user should handle this and reset the *Ack status* variable.

## *Arguments*

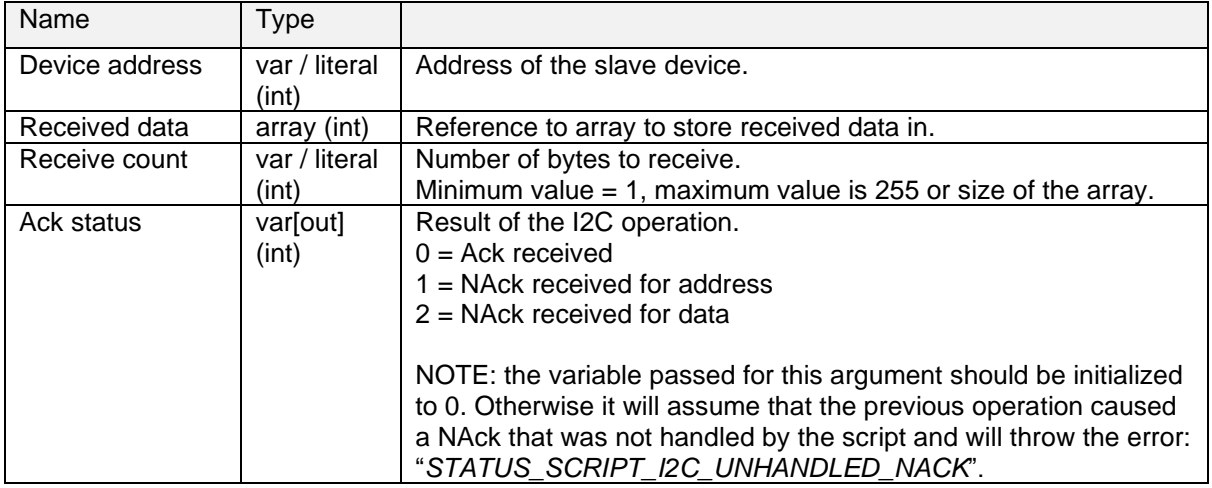

### *Example*

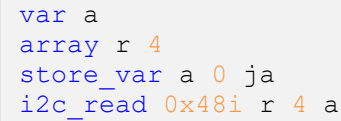

Receive 4 bytes from device 0x48 and store them in array "r".

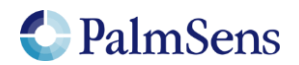

## <span id="page-44-0"></span>11.56 i2c\_write\_read

Transmit the contents of an array over I2C directly followed by reading multiple bytes to a second array. Also generates I2C start and stop conditions. If a NAck (Not Acknowledge) was received from the slave device the user should handle this and reset the *Ack status* variable. In contrast with i2c\_read and i2c\_write this command does not generate a STOP-condition between writing and reading.

### *Arguments*

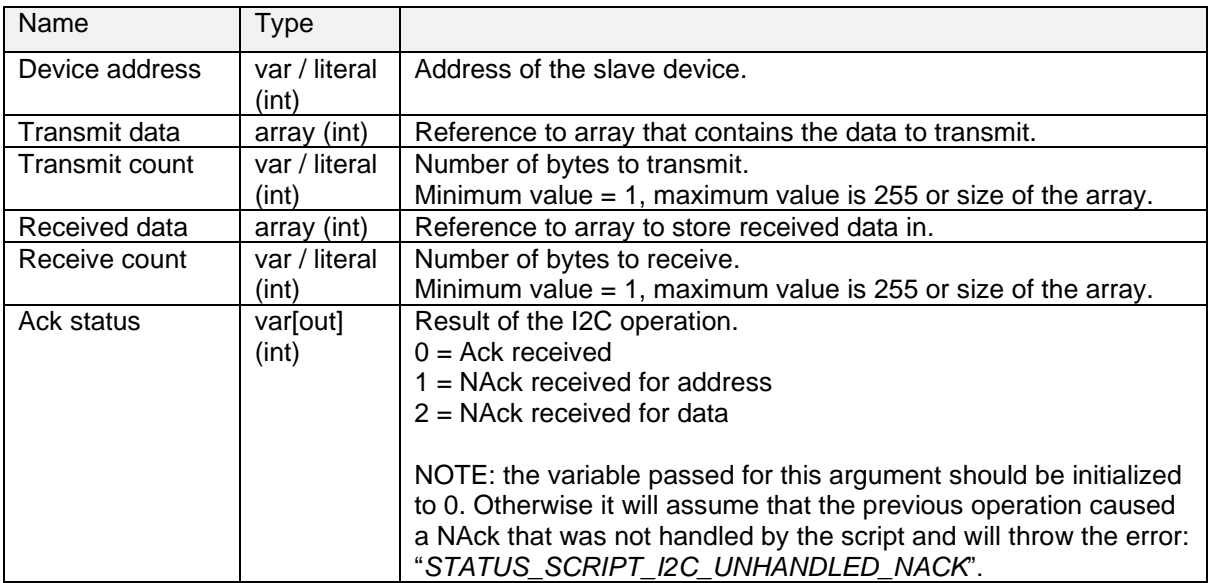

### *Example*

```
var a
array w 2
array r 4
array_set w 0i 12i
array_set w 1i 34i
store_var a 0 ja
i2c_write_read 0x48i w 2 r 4 a
```
Write 2 bytes to device 0x48 followed by reading 4 bytes.

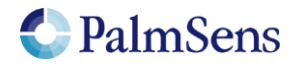

## <span id="page-45-0"></span>11.57 abort

Aborts current code. If the "on\_finished:" tag is used it will continue from there. Otherwise the script is terminated without error.

## *Arguments*

This method has no arguments.

### *Example*

```
var a
var d
store var a 0 ja
i2c_read_byte 0x48i d a
if \overline{a} != \overline{0}send string "NAck received"
   abort
endif
# Do something interesting with the data in 'd'
```
## <span id="page-45-1"></span>11.58 timer\_start

For precise timing between two moments a timer can be set. This this timer can be (re)started with the timer\_start command after which timer\_get will return a time relative to this start moment.

#### *Arguments*

This method has no arguments.

#### *Example*

```
var a
timer start
# Do something interesting here
```
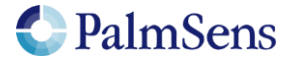

## <span id="page-46-0"></span>11.59 timer\_get

Read the time relative to the last call to "timer\_start". This method can be called multiple times without changing the starting moment.

#### *Arguments*

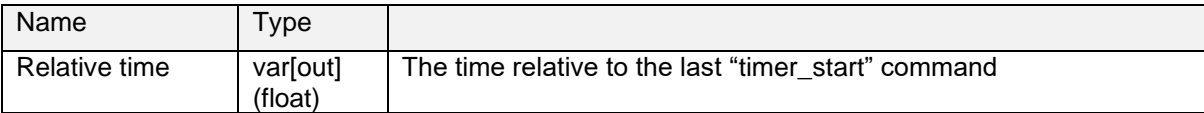

## *Example*

```
var a
timer start
# Do something interesting that takes a bit of time here
timer_get a
pck_start
# Add a as a timestamp
pck_add a
# Add other package data
pck_end
```
### NOTE:

Due to floating point number limitations the resolution is dependent on the returned time value. For a time resolution of <1ms the relative time should not exceed 1 hour.

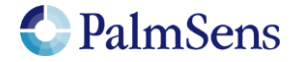

# <span id="page-47-0"></span>12 PGStat Modes

PGStat modes are device wide configurations that affect which hardware is used during measurements. This is necessary for devices that have a choice between multiple measurement hardware with different properties. PGStat modes are device specific, more information can be found in ["PGStat mode properties"](#page-57-1).

## <span id="page-47-1"></span>12.1 PGStat mode off

<span id="page-47-2"></span>All hardware is turned off to save power, no measurements can be done.

## 12.2 PGStat mode low speed

The hardware configuration that has the best properties for low speed measurements is picked. Usually this means it is less sensitive to high frequency noise and consumes less power. However the maximum bandwidth is limited.

## <span id="page-47-3"></span>12.3 PGStat mode high speed

The hardware configuration that has the best properties for high speed measurements is used. In general, this will consume more power and be more sensitive to noise. However, it will allow higher frequencies measurements to be done.

## <span id="page-47-4"></span>12.4 PGStat mode max range

This mode uses a hardware configuration having the highest possible potential range by combining the high and low speed mode. In general, this will consume more power and be more sensitive to noise. The bandwidth is limited to the bandwidth of the low speed mode.

## <span id="page-47-5"></span>12.5 PGStat mode poly we

This mode combines the two channels forming a poly\_we (bipot) device. In this mode one channel is setup as the main potentiostat and the other as an additional working electrode (bipot).

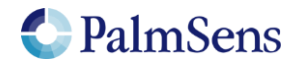

# <span id="page-48-0"></span>13 Script examples

Note: The command terminators (\n) are not shown in the examples. These examples can be used on any device that supports MethodSCRIPT, but they contain some commands that are device specific for the EmStat Pico. These commands will be ignored on devices that do not use them.

## <span id="page-48-1"></span>13.1 EIS example

The following example script runs an EIS scan from 200 kHz down to 200 Hz over 11 points. After each point a data packet will be sent containing the: frequency, Z-real, Z-imaginary variables. The amplitude of the sine is set to 10m and no DC potential is applied.

```
e
var h
var r
var j
#Select channel 0
set pgstat chan 0
#High speed mode is required for EIS
set pgstat mode 3
#Autorange starting at 1mA down to 10uA
set autoranging 10u 1m
#Cell must be on to do measurements
cell_on
#Run actual EIS measurement
meas_loop_eis h r j 10m 200k 200 11 0
   #Send measurement package containing frequency, Z-real and Z-imaginary
   pck_start
   pck_add h
   pck_add r
   pck_add j
   pck_end
endloop
#Turn cell off when finished or aborted
on finished:
cell_off
```
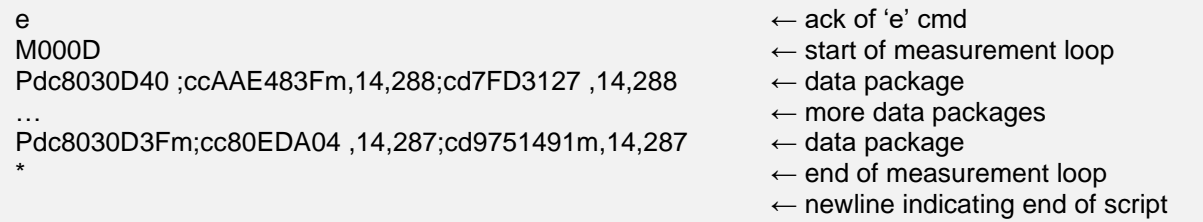

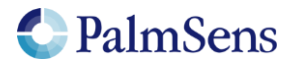

## <span id="page-49-0"></span>13.2 LSV example

The following example script runs an LSV from -0.5 V to 1.5 V with steps of 10 mV in 201 steps. The scan rate is set to 100 mV/s. After each step, a data packet will be sent containing the set cell potential and the measured WE current. The measured WE current will be used to autorange.

```
e
var c
var p
#Select channel 0
set pgstat chan 0
#Low speed mode is fast enough
set pgstat mode 2
#Select bandwidth of 40 for 10 points per second
set max bandwidth 40
#Set up potential window between -0.5 V and 1.5 V, otherwise 
#the max potential would be 1.1 V for low speed mode
set pot range -500m 1500m
#Set current range to 1 mA
set cr 1m
#Enable autoranging, between current of 100 uA and 5 mA
set autoranging 100u 5m
#Turn cell on for measurements
cell_on
#equilibrate at -0.5 V for 5 seconds, using a CA measurement
meas loop ca p c -500m 500m 5
   pck_start
   pck_add p
   pck_add c
   pck_end
endloop
#Start LSV measurement from -0.5 V to 1.5 V, with steps of 10 mV
#and a scan rate of 100 mV/s
meas_loop_lsv p c -500m 1500m 10m 100m
    #Send package containing set potential and measured WE current.
    pck_start
   pck_add p
   pck_add c
   pck_end
endloop
#Turn off cell when done or aborted
on finished:
ceI1 off
```
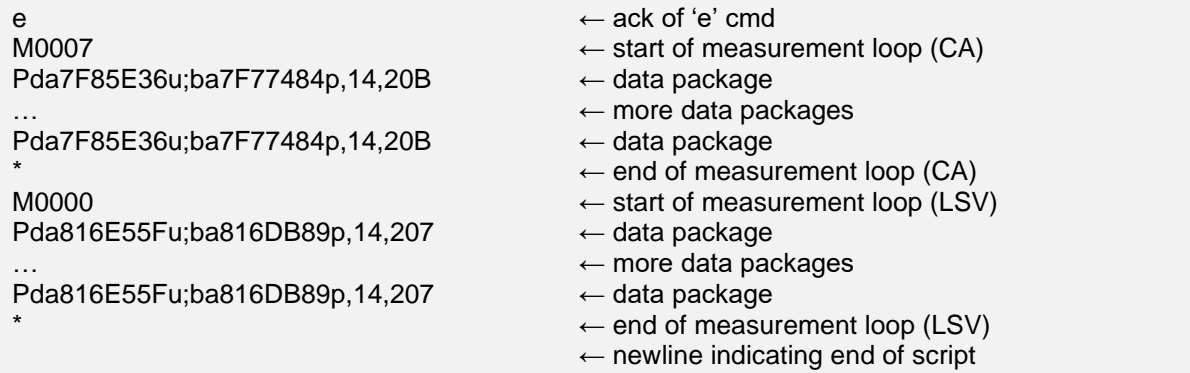

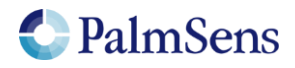

## <span id="page-50-0"></span>13.3 SWV example

e

The following example script runs a SWV from -0.5V to 0.5V with steps of 10 mV in 101 steps. After each step, a data packet will be sent containing the cell potential for that step and current resulting from the SWV measurement.

```
var c
var p
var f
var g
set pgstat chan 0
set pgstat mode 2
#Set maximum required bandwidth based on frequency * 4,
#however since SWV measures 2 datapoints, we have to multiply the
#bandwidth by 2 as well
set max bandwidth 80
#Set potential window.
#The max expected potential for SWV is EEnd + EAmp * 2 – EStep.
#This measurement would also work without this command since it
#stays within the default potential window of -1.1 V to 1.1V
set pot range -500m 690m
#Set current range for a maximum expected current of 2 uA
set cr 2u
#Disable autoranging
set autoranging 2u 2u
#Turn cell on for measurement
cell_on
#Perform SWV
meas_loop_swv p c f g -500m 500m 10m 100m 10
    #Send package with set potential, 
    #"forward current – reverse current",
    #"forward current"
    #"reverse current"
    pck_start
    pck_add p
    pck_add c
   pck_add f
   pck_add g
   pck_end
endloop
#Turn off cell when done or aborted
on_finished:
cell_off
```
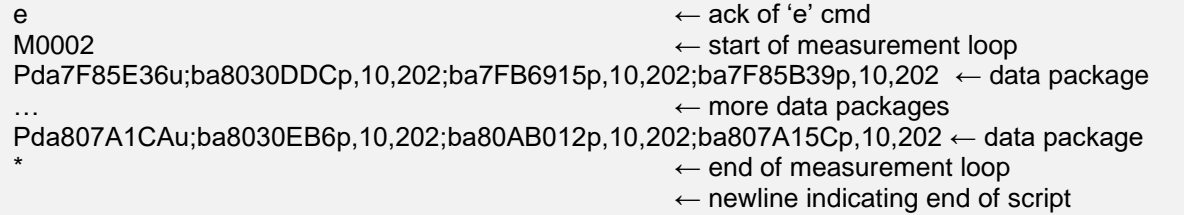

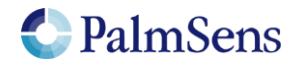

## <span id="page-51-0"></span>13.4 I2C example – temperature sensor

The example script below reads the 16bit temperature value from the ADT7420 sensor using I2C. This is the internal temperature sensor on the Pico. Note that the senor has an I2C address 0x48.

```
e
# Most significant bits
var m
# Least significant bits
var l
# Acknowledge
var a
# Status / buffer register
var s
# Array with Write data
array w 2
# Array with Read data
array r 2
store var a 0 ja
# Configure I2C GPIOs and set it to 100k clock, 7 bit address
set qpio cfg 0x0300i 2
i2c config 100k
# Configure the sensor for 16bit mode with continuous conversion
array_set w 0i 0x03i
array_set w 1i 0x80i
i2c_write 0x48i w 2 a
# Read back value
i2c_write_read 0x048i w 1 r 1 a
array_get r 0i s
if s != 0 \times 80isend string "ERROR: register did not change."
    abort
endif
# Wait for temperature measurement to become ready
# This takes about 250ms and can be read from bit 7 in register 0x02
wait 250m
store var s 0x80i ja
array_set w 0i 0x02i
loop s & 0x80i
   i2c_write_byte 0x48i 0x02i a
  i2c read byte 0x48i s a
endloop
# Read temperature values
i2c_write_byte 0x48i 0x00i a
i2c_read 0x48i r 2 a
array_get r 0i m
array_get r 1i l
# Send values to user
pck_start
   pck_add m
   pck_add l
pck_end
```
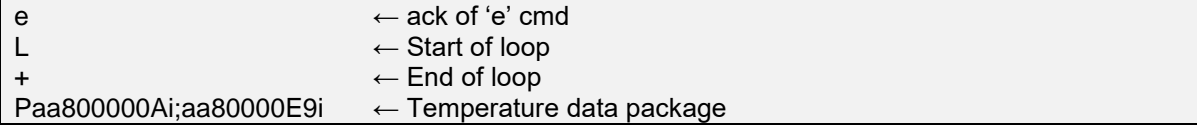

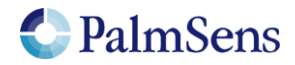

## <span id="page-52-0"></span>13.5 I2C example – Real time clock

The below example script demonstrates the use of I2C in combination with the S-35390 RTC that can be found on the EmStat Pico development board. It sets the time and date to the arbitrary value of 2:14Am 29-8-97. Then It will wait 10 seconds and reads back the time.

```
e
var a
var d
store var a Oi ja
var i
store var i 0i ja
array r 7i
array w 7i
\# Year = '97
array_set w 0i 0xE9i
# Month = August
array_set w 1i 0x10i
# Day = 29
array_set w 2i 0x94i
# Day of week = friday
array_set w 3i 0xA0i
# Hour = 2 AM
array_set w 4i 0x40i
# Minute = 14
array_set w 5i 0x88i
# Seconds = 0
array_set w 6i 0x00i
# Configure I2C GPIOs and set it to 100k clock, 7 bit address
set gpio cfg 0x0300i 2
i2c_config 100k 7
# Write data to real-time data registers
i2c_write 0x32i w 7i a
# Printing the time as it was written.
i2c_read 0x32i r 7i a
pck_start
store var i 0i ja
loop i < 7i
   array_get r i d
   pck_add d
   add_var i 1i
endloop
pck_end
# Wait ~10 seconds
send string "Waiting for the time to change."
wait 9500m
# Read data from real-time data registers
i2c_read 0x32i r 7i a
pck_start
store var i 0i ja
loop i < 7i array_get r i d
   pck_add d
   add_var i 1i
endloop
pck_end
```
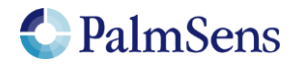

## Example output:

e PL

aa80000E9i;aa8000010i;aa8000094i;aa80000A0i;aa8000040i;aa8000088i;aa8000000i+

TWaiting for the time to change.

PL

aa80000E9i;aa8000010i;aa8000094i;aa80000A0i;aa8000040i;aa8000088i;aa8000008i+

The raw communication over I2C is displayed below. The top line contains the SCL, the line below that is SDA. The bottom lines of each row represent the interpreted data. $+200100$ us  $+200200$ us  $+200300$ us  $+200400$ us  $+200600$ us  $+200700$ us  $+200000$ us  $+200500$ us

<u>The Contract of Contract and Contract and Contract and Contract and Contract and Contract and Contract and Con</u> TT N n n 

 $+202400 \,\mu s$  $+202500 \text{ }\mu\text{s}$  $+202100 \text{ }\mu\text{s}$  $+202200 \,\mu s$  $+202300 \text{ }\mu\text{s}$  $+202600 \,\mu s$  $+202700 \,\mu s$  $+202800 \text{ }\mu\text{s}$ <u> El alta de la f</u>  $\blacksquare$ a ang paga post  $\Box$  $\Box$ **OCODOOOO** <u> 10000000 00000000</u>  $(1)0000100000$ 

 $\Box$ <u>n n mar</u>  $\Box$  $\Box$ <u>oddoddod oddododd ooddodod aoddoddod aoddodod oddoddod ooddadod ooddaadad</u>

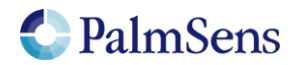

# <span id="page-54-0"></span>14 Error handling

Errors can occur that prevent the execution of the MethodSCRIPT. These errors can occur either during the parsing of the script or during the execution of the script (runtime). If the error occurs during parsing, the line nr and character nr where the error occurred will be reported. During runtime, only the line nr will be reported. A command that returns an error will not return an extra newline '\n' after the newline of the error message.

#### Parsing error format:

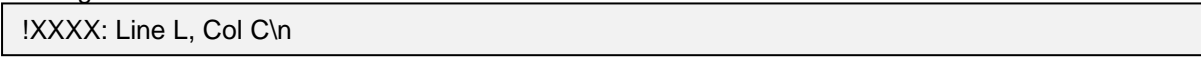

#### Runtime error format:

!XXXX: Line L\n

Where:

XXXX = The error code, see ["Table 7: Error codes"](#page-56-0)  $L =$  Line nr, starting at 1  $C =$  Line character nr, starting at 1

The reported line number for runtime errors does not count comment lines. For parsing errors, the comment lines do count.

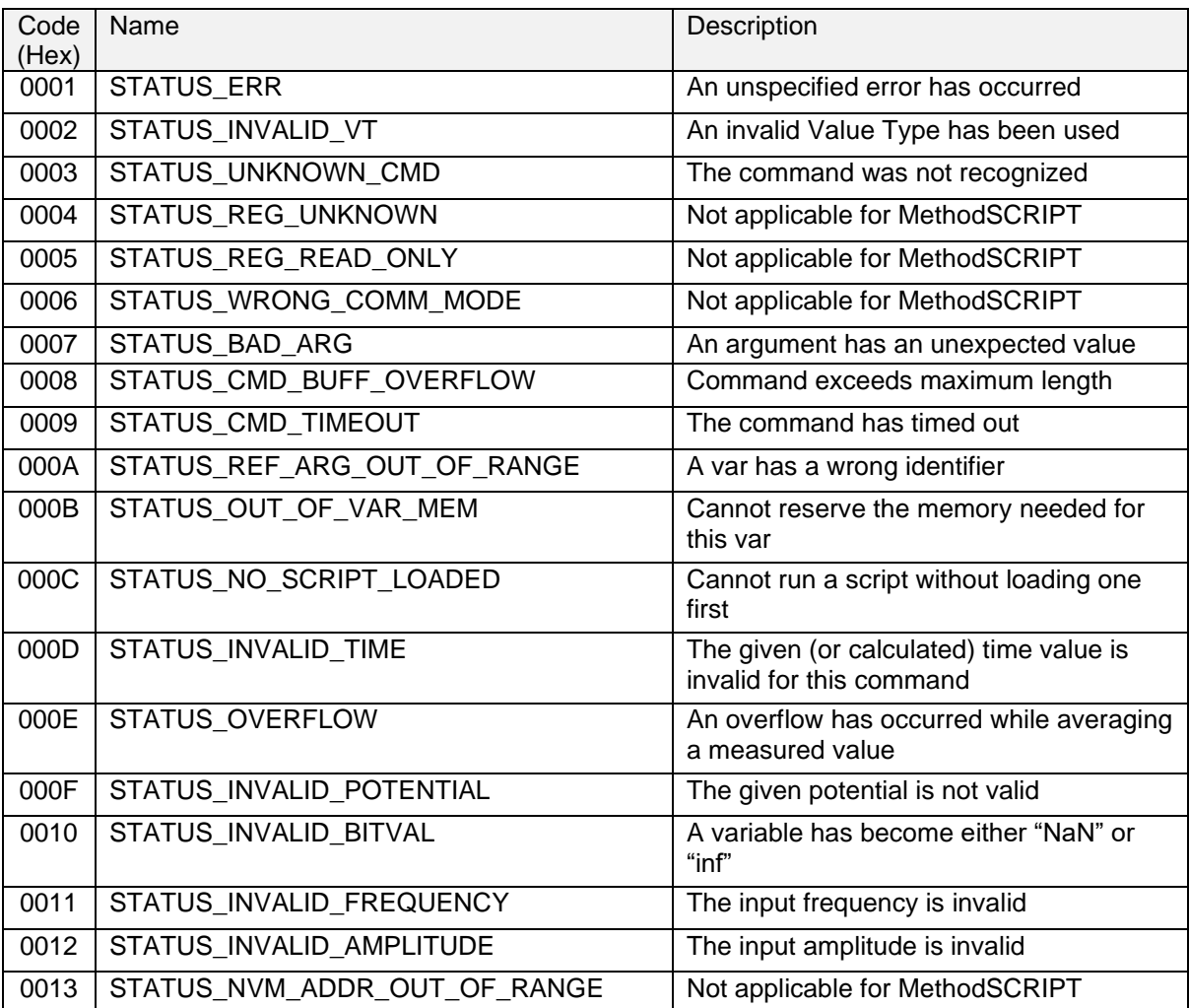

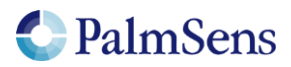

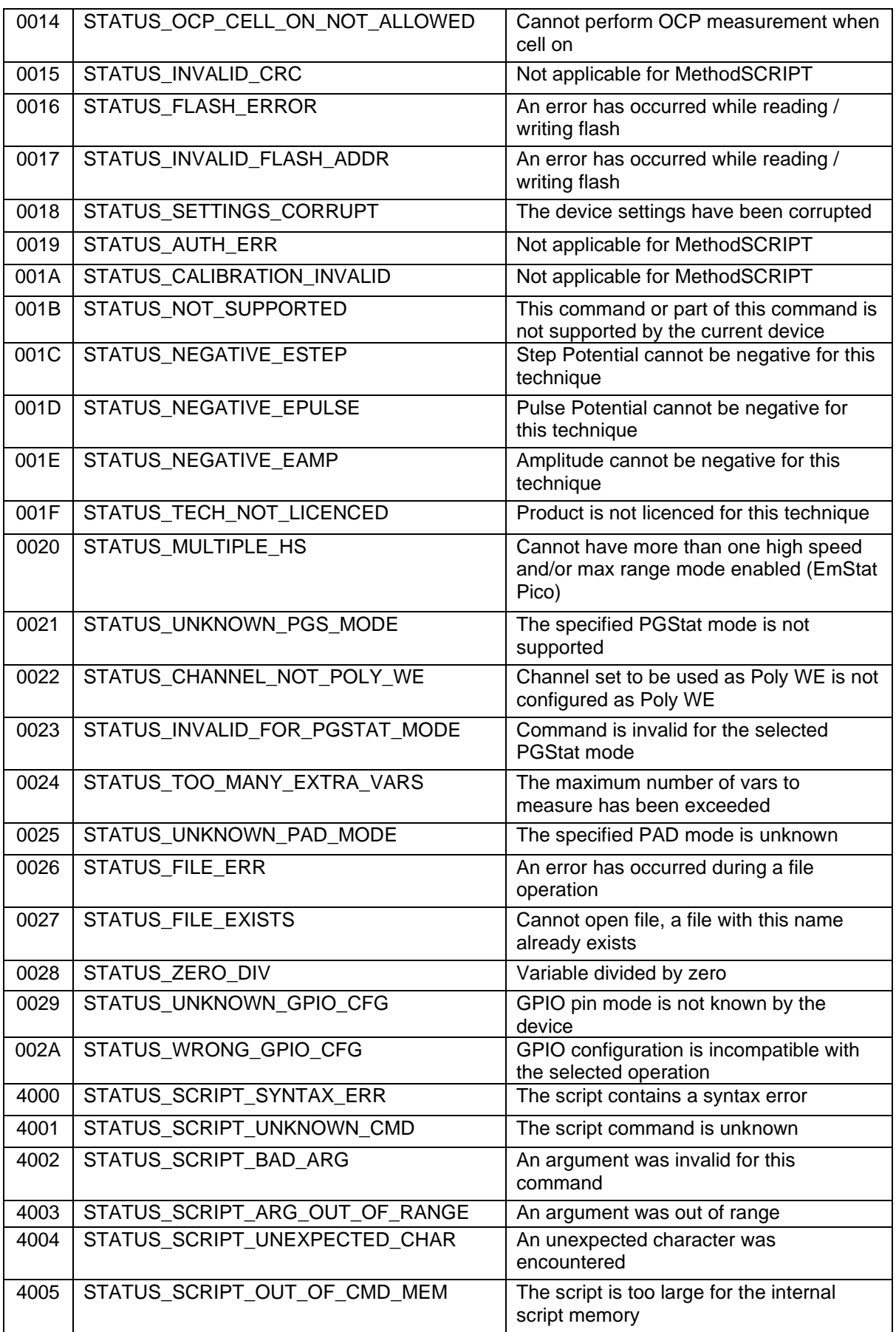

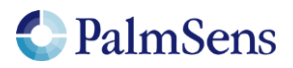

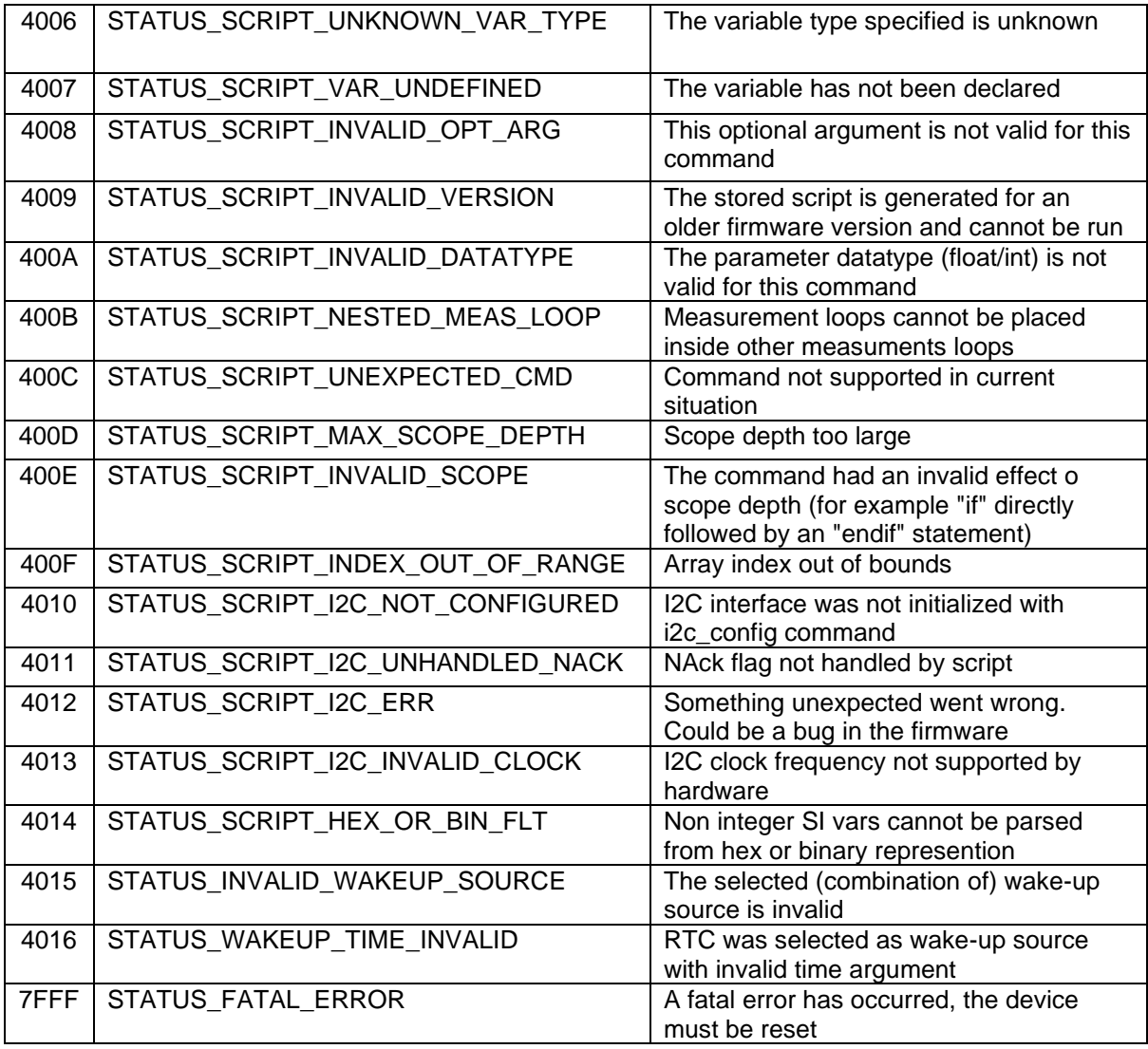

<span id="page-56-0"></span>Table 7: Error codes

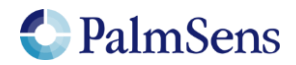

# <span id="page-57-0"></span>15 Device specific information

## <span id="page-57-1"></span>15.1 PGStat mode properties

## *EmStat Pico*

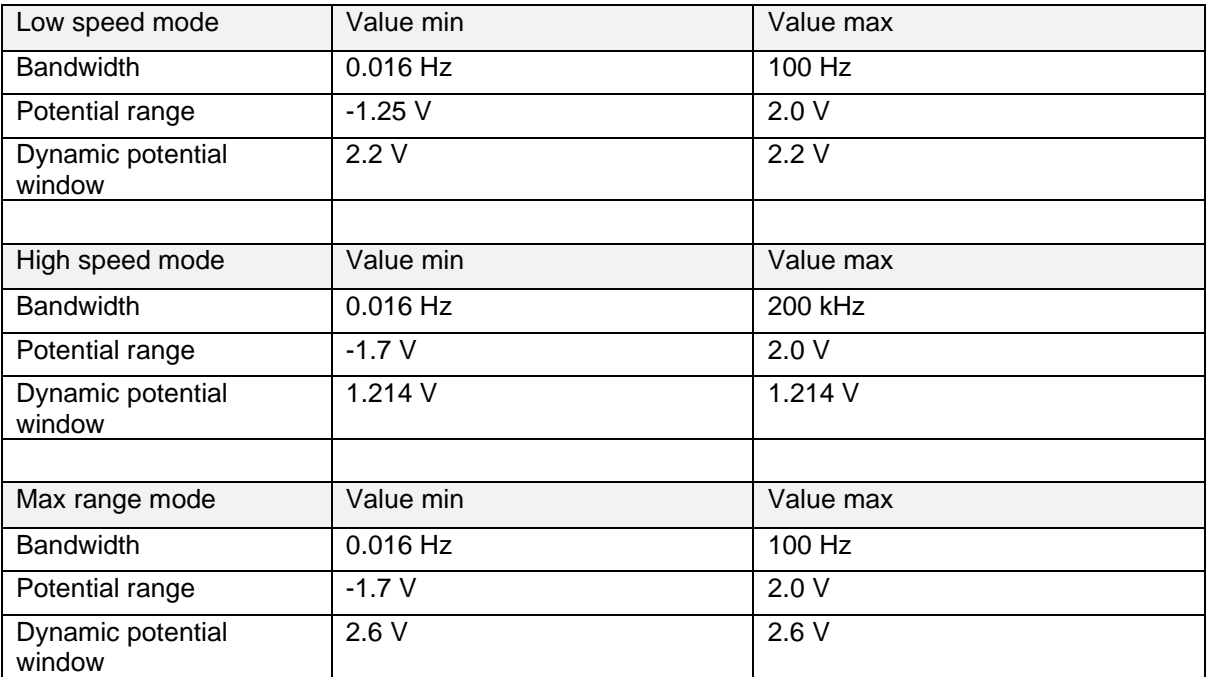

Table 8: EmStat Pico PGStat mode properties (see EmStat Pico datasheet for more information)

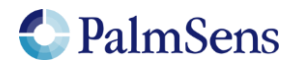

## <span id="page-58-0"></span>15.2 Current ranges

## *EmStat Pico*

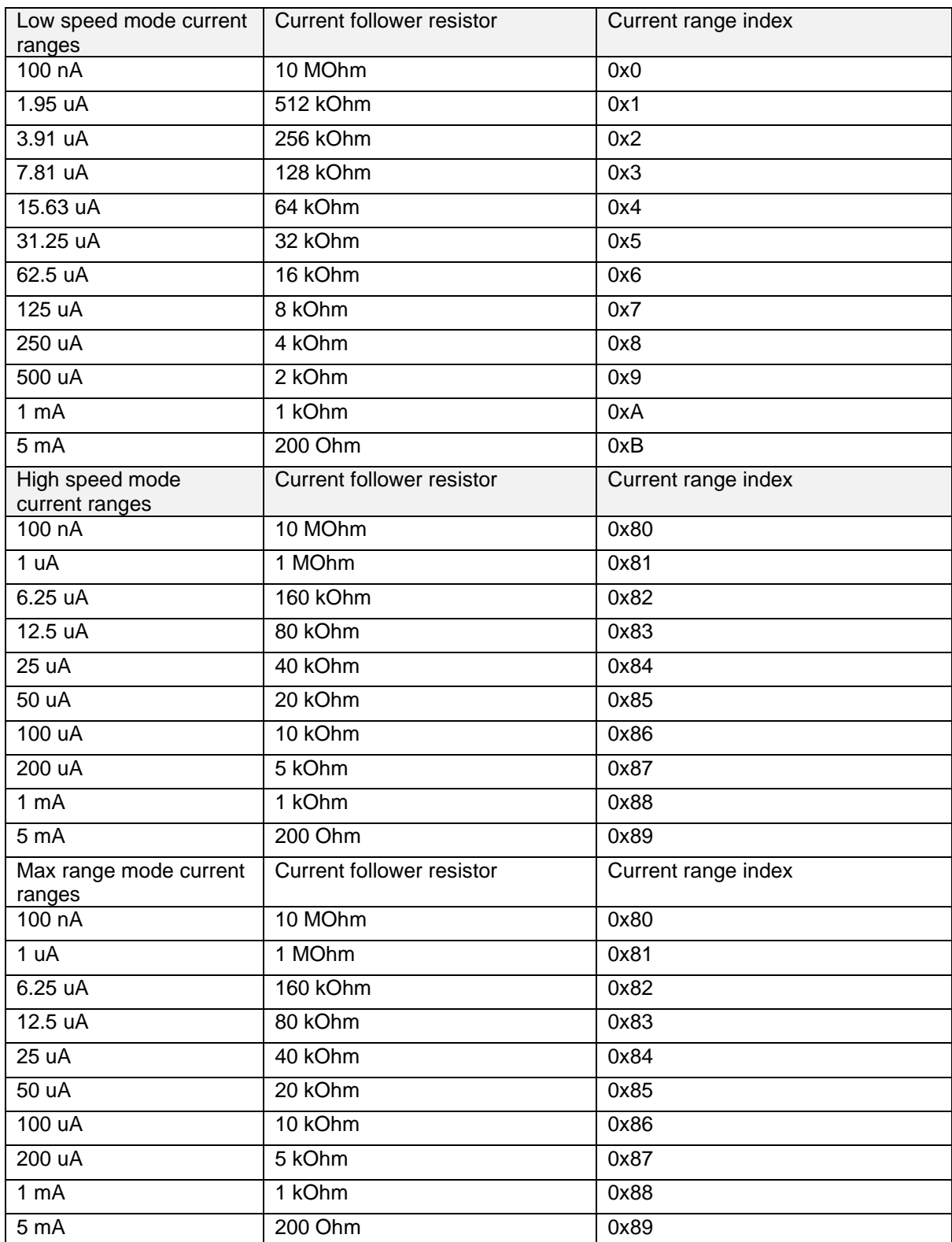

Table 9: EmStat Pico current ranges

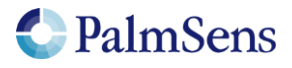

## <span id="page-59-0"></span>15.3 Supported variable types for meas command

## *EmStat Pico*

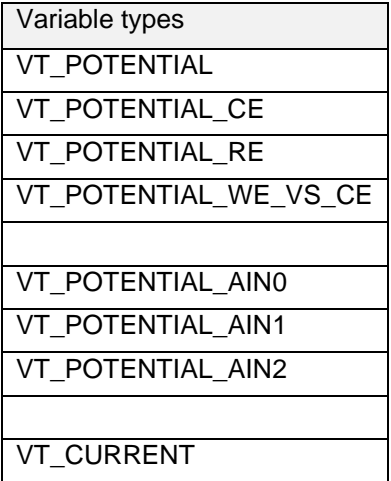

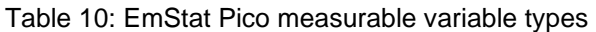

<span id="page-59-1"></span>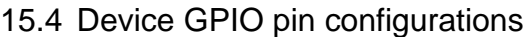

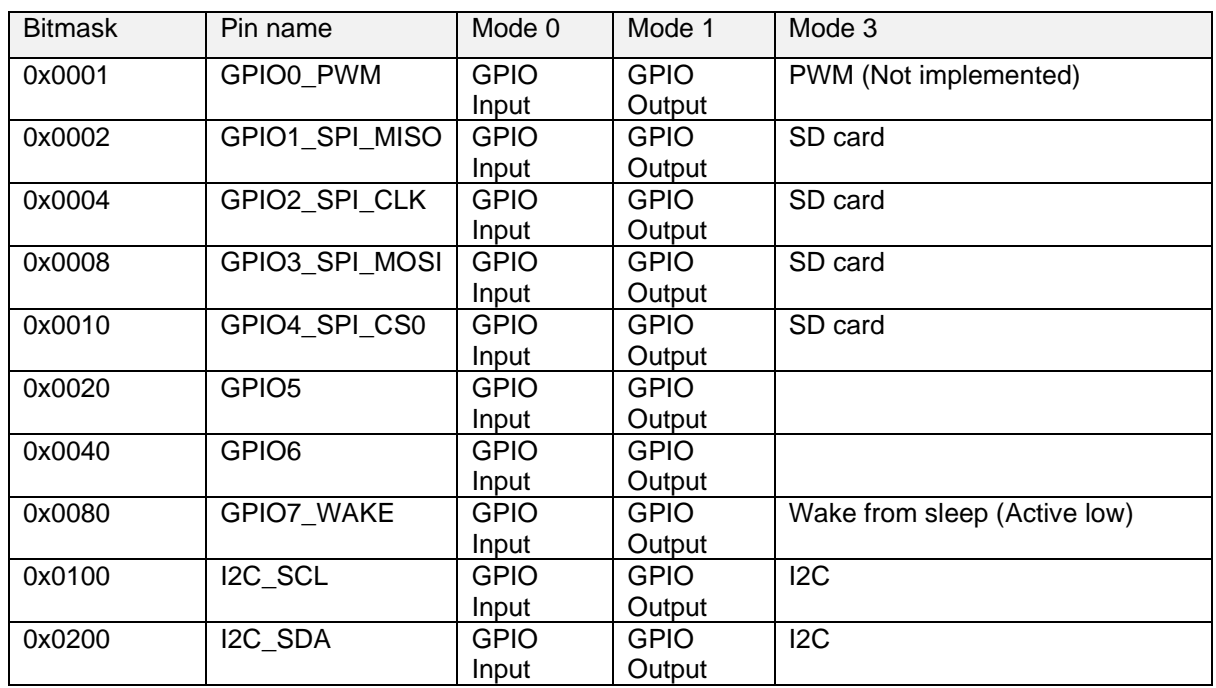

## *EmStat Pico*

Table 11: EmStat Pico GPIO pin configurations

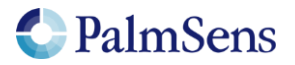

## <span id="page-60-0"></span>15.5 Other device specific properties

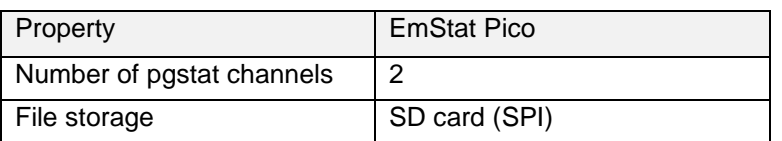

Table 12: Other device specific properties

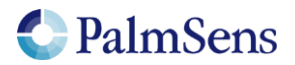

# <span id="page-61-0"></span>16 Version changes

### *Version 1.1 Rev 1*

- Added support for EmStat Pico firmware v1.1
- Added "Tags" chapter
- Added Max range pgstat mode for the EmStat Pico
- Added BiPot / Poly WE support
- Added PAD technique
- The 'e' command now replies with an extra '\n' to separate the script response from the 'e' command response
- Added ability to use whitespace in script (tabs and spaces)
- Added error code documentation

### *Version 1.1 Rev 2*

- Corrected EIS auto ranging information
- Added information about loop command output

#### *Version 1.1 Rev 3*

- Corrected OCP parameters, does not have set potential
- Corrected set\_pgstat\_chan command example
- Corrected SWV example comment about bandwidth
- Correct loop example "add" command should be "add\_var"
- Corrected inconsistent names for low power / low speed mode

#### *Version 1.1 Rev 4*

• Corrected endloop command was sometimes called end\_loop

#### *Version 1.2 Rev 1*

- Added conditional statements (if, else, elseif, endif)
- Added abort command
- Added breakloop command
- Added external storage (SD Card) commands
- Added new variable types
- Added supported variable types table
- Added bitwise operators
- Added new GPIO commands (get gpio, set gpio cfg, set gpio pullup)
- Added support for integer variables
- Updated error codes
- Added get time command
- Added timer\_start and timer\_get commands
- Added set\_int, await\_int commands
- Added ability to input hexadecimal or binary values
- Added support for arrays
- Added support for specifying what metadata to send in measurement packages
- Added nscans optional parameter for Cyclic Voltammetry
- Added hibernate command
- Added I2C interface
- Added I2C example

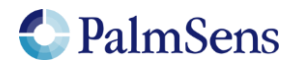